**NSDL e-Governance Infrastructure Limited**

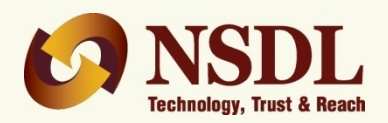

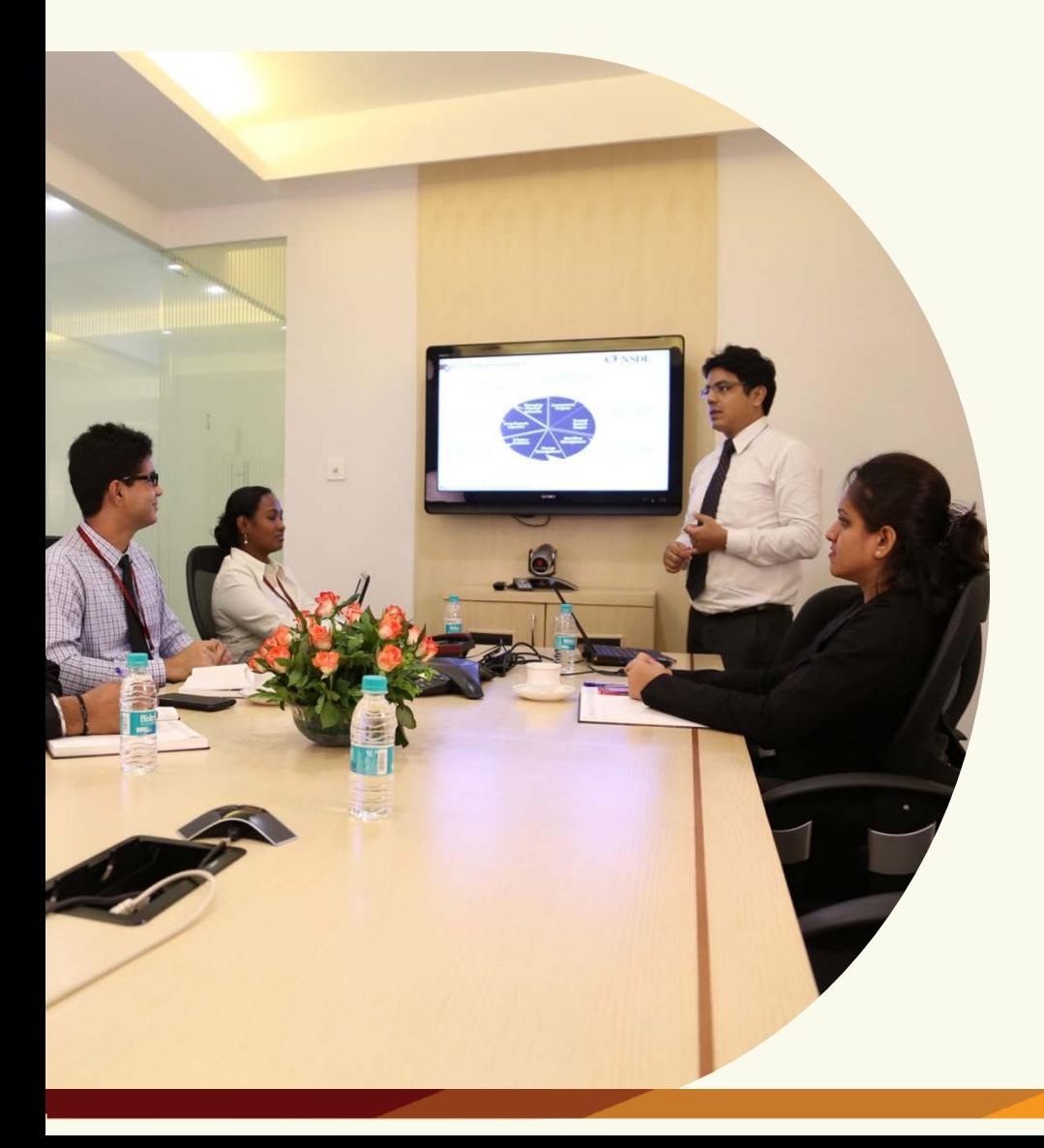

# **e-Tutorial on TDS/TCS Return Preparation Utility (RPU)**

**Version 1.7.4**

# **Contents**

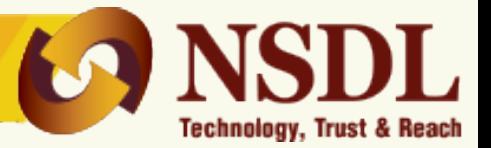

# **1. What is Return Preparation Utility (RPU)?**

- $\checkmark$  Pre-requisites for installation
- $\checkmark$  Steps to download
- $\checkmark$  Key features released vide new version on February 22, 2017

# **2. Preparation of**

- $\checkmark$  Regular statements
	- Prepare the file
	- Create the file
- $\checkmark$  Correction statements
	- Import the saved correction or consolidated TDS/ TCS file
	- Prepare the correction file
	- Create the file

*(Note:- the option to save the Regular / Correction file is also available, in order to reopen the same)*

- **3**. **File Validation Utility (FVU) and importance**
- **4. Procedure to furnish statement**

The e-TDS/TCS RPU is a Java based utility. JRE (Java Run-time Environment) [versions: SUN JRE: **1.6 onwards up to JRE: 1.8 update 60**] should be installed on the computer where the e-TDS/TCS RPU is being installed.

Java is freely downloadable from [http://java.sun.com](http://java.sun.com/) and <http://www.ibm.com/developerworks/java/jdk> or you can ask your vendor providing computer facilities (hardware) to install the same for you.

- 1. Freely downloadable utility based on JAVA platform.
- 2. To download latest versions of RPU 1.9, click [here.](https://www.tin-nsdl.com/etds-etcs/eTDS-download-regular.php)

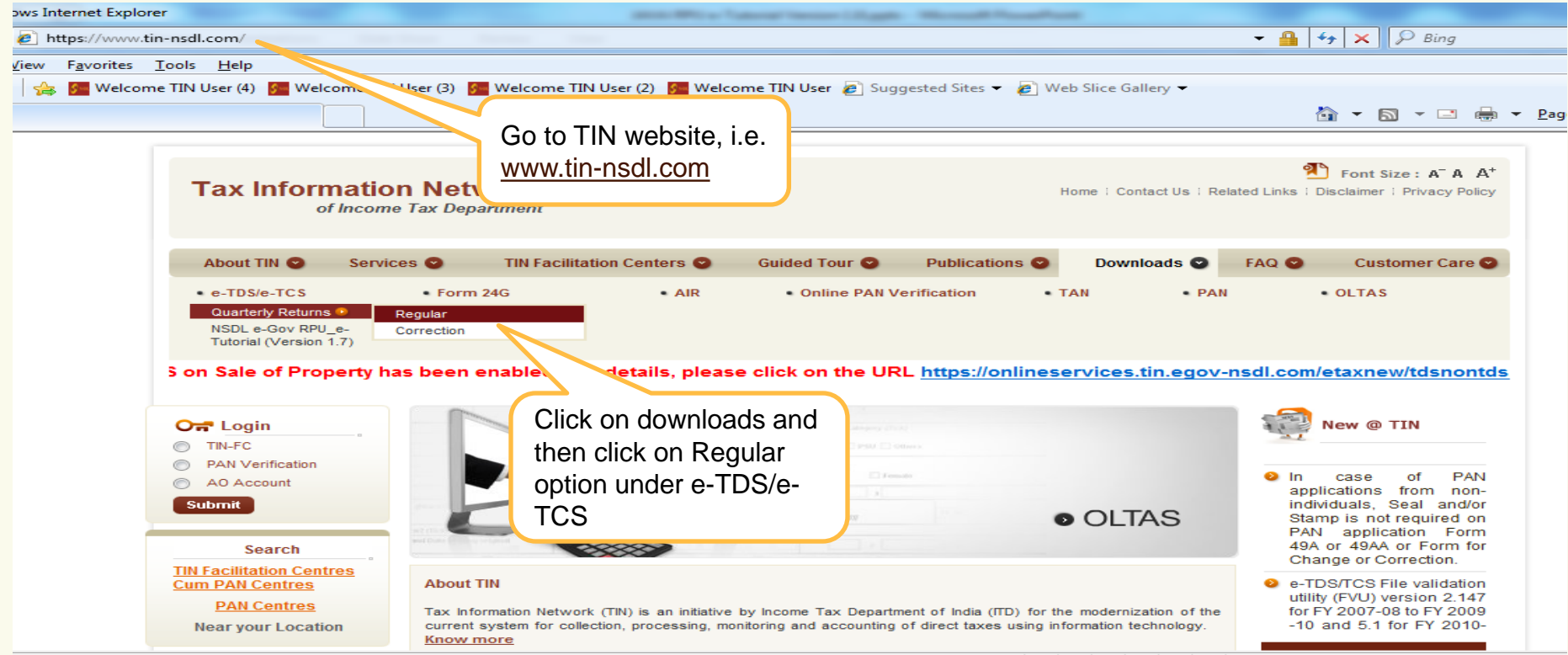

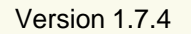

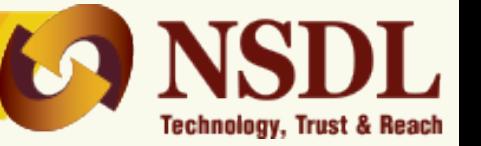

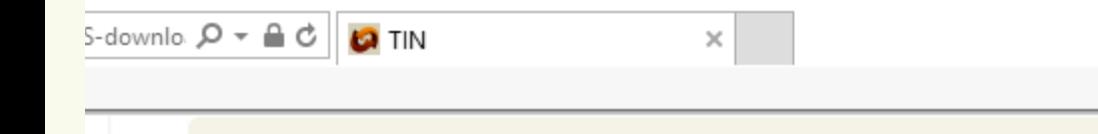

### . NSDL e-TDS/ TCS Return Preparation Utility

- » COEC e-TDS/TCS Return Preparation Utility Ver. 1.9 for Regular & Correction Statement(s) from FY 2007-08 onwards.
- » Features of RPU 1.9
- » NSDL e-Gov RPU e-Tutorial (Version 1.7)
- » Feedback Form

e-TDS/TCS Regular & Correction Statement(s) for f prepared using this utility.

Click to download  $\frac{1}{2}$  (i.e. Forms 24Q, 26Q, 27Q and 27EQ) can be NSDL e-Gov

The e-TDS/TCS RPU is a Java based utility. JRE (Java Run-time Environment) [versions: SUN JRE: 1.6 onwards] should be installed on the computer where the e-TDS/TCS FVU is being installed. Java is freely downloadable from http://java.sun.com and http://www.ibm.com/developerworks/java/jdk or you can ask your vendor providing computer facilities (hardware) to install the same for you.

The e-TDS/TCS RPU setup file (e-TDS/TCS RPU.zip) comprises of three files and rest are supporting jar files. Main jar files are as listed below and supporting jar files are mentioned in Readme.txt:

- » TDS RPU Readme.txt This file contains instructions for setup of the e-TDS RPU.
- **» TDS RPU.jar:** This is RPU program file. This is executable file.

# **Steps to download NSDL e-Gov RPU (contains)**

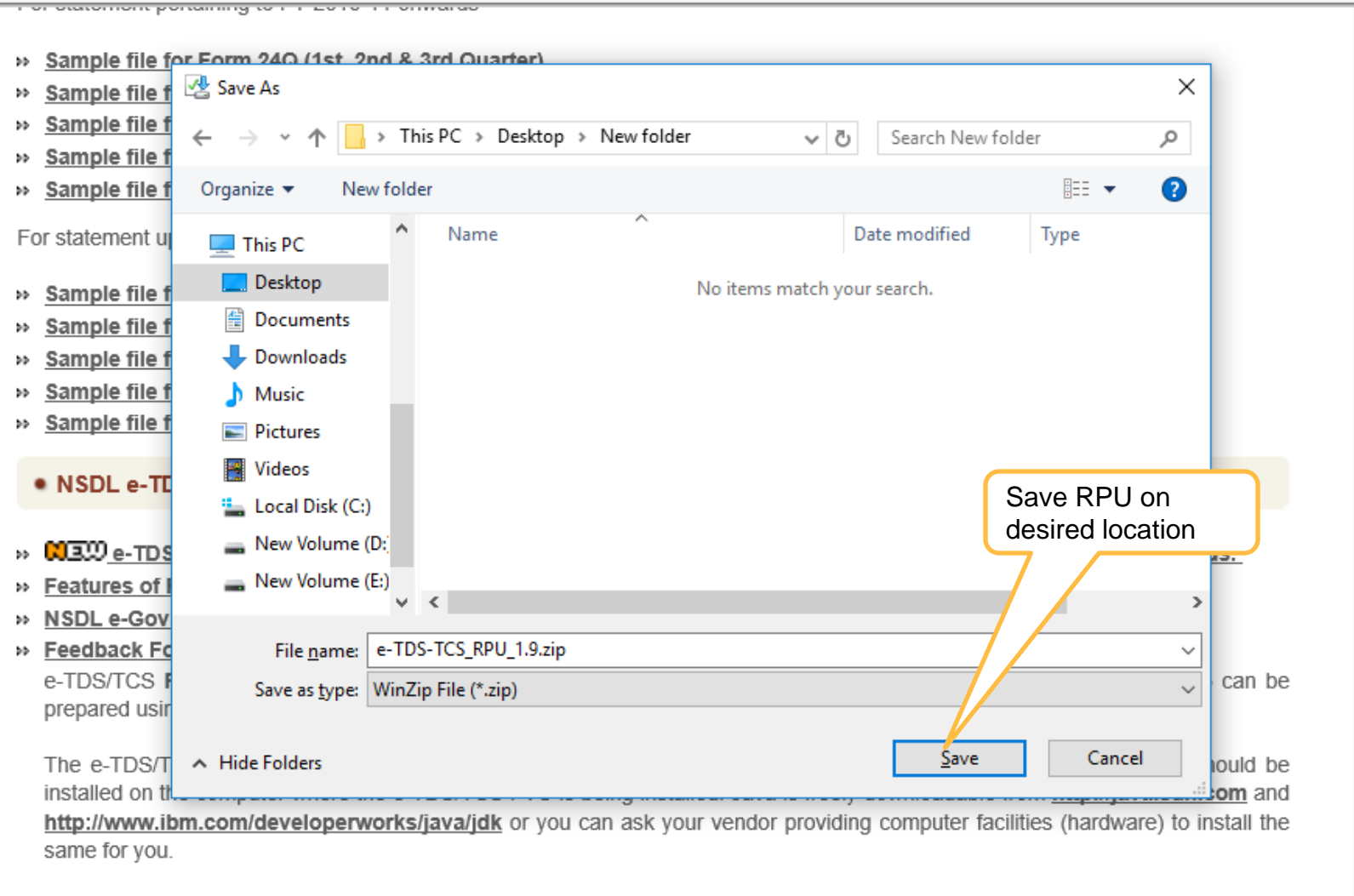

The e-TDS/TCS RPU setup file (e-TDS/TCS RPU.zip) comprises of three files and rest are supporting jar files. Main jar files are as listed below and supporting jar files are mentioned in Readme txt:

×

Cancel

Technology, Trust & Reach

6

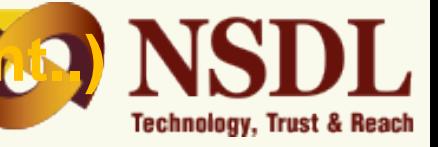

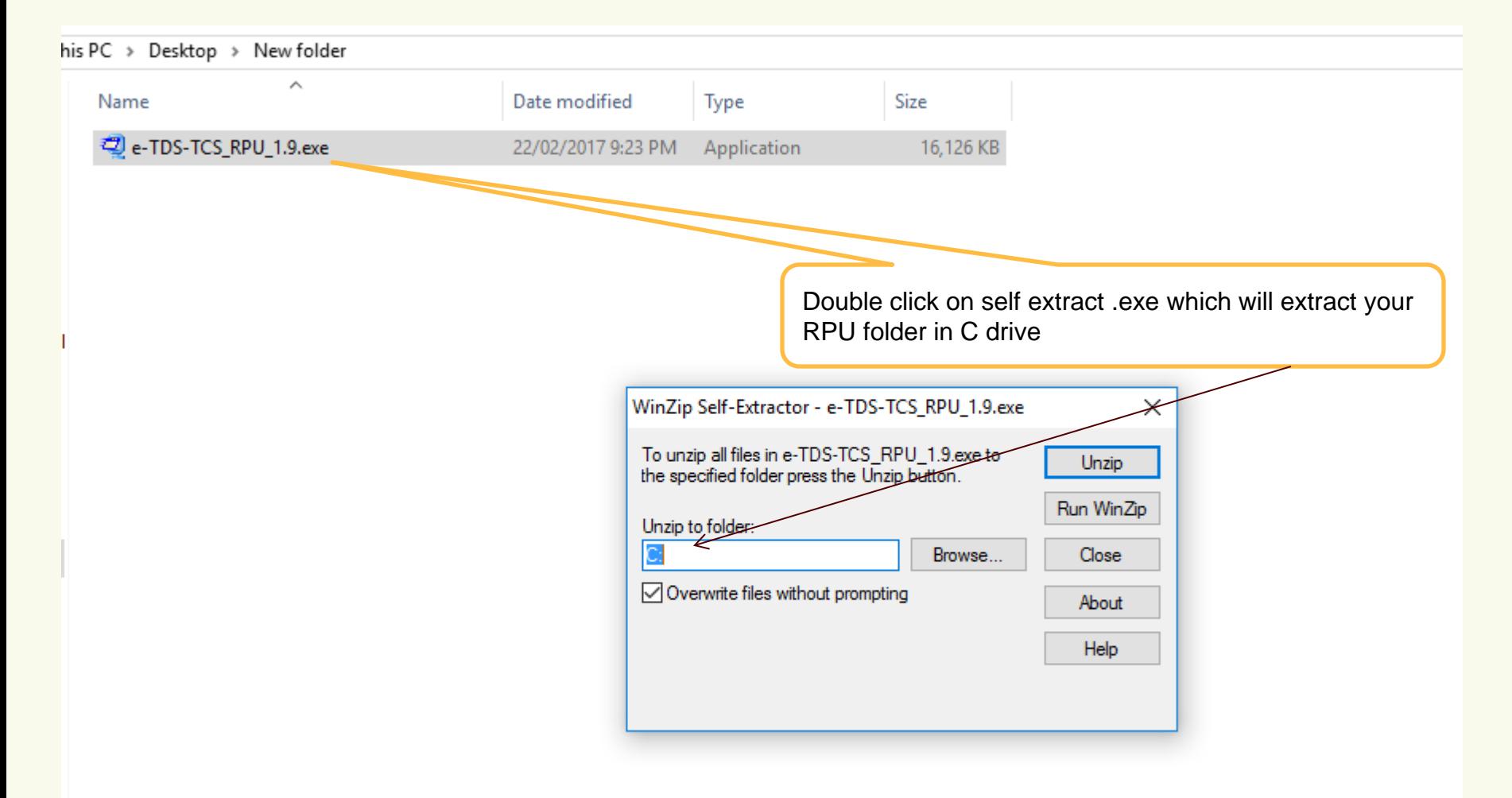

**Guidelines for installing NSDL e-Gov (RPU)** 

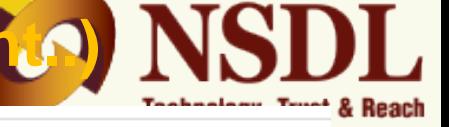

> This PC > Local Disk (C:) > e-TDS-TCS\_RPU\_1.9

| ess              |   | Name                                                                                                    | Date modified      | Type                 | Size            |
|------------------|---|----------------------------------------------------------------------------------------------------|--------------------|----------------------|-----------------|
|                  | À | lib                                                                                                    | 23/02/2017 11:37   | File folder          |                 |
| ids              | ÷ | Ver32                                                                                                    | 23/02/2017 11:37   | File folder          |                 |
| nts              | × | Ver64                                                                                                    | 23/02/2017 11:37   | File folder          |                 |
|                  | ∦ | $\left \frac{\mathcal{L}}{\mathcal{L}}\right $<br>barbecue-1.5.jar                                             | 02/05/2013 3:47 PM | Executable Jar File  | 89 KB           |
|                  |   | bcprov-jdk14-141.jar (≜                                                                                        | 02/05/2012 6:06 PM | Executable Jar File  | 1,584 KB        |
| ы                |   | e-mudhra.cer                                                                                                   | 26/10/2016 4:16 PM | Security Certificate | 2 KB            |
| <b>OVERSEAS1</b> |   | $\frac{e^{n}}{p d F}$<br>Filing procedureFor_FRD1.9.pdf                                                        | 29/03/2016 4:18 PM | <b>PDF File</b>      | 259 KB          |
| ures             |   | ∭jshortcut-0.4-dist.jar                                                                                        | 28/12/2015 1:16 PM | Executable Jar File  | 84 KB           |
| update           |   | Leg4j-1.2.8.jar≦                                                                                               | 17/02/2005 7:29 PM | Executable Jar File  | 345 KB          |
|                  |   | 国 NSDL-Root.cer                                                                                                | 16/09/2015 6:52 PM | Security Certificate | 3 KB            |
|                  |   | $\boxed{\text{\AA}}$ pd4ml.jar                                                                                 | 09/05/2007 1:28 PM | Executable Jar File  | 335 KB          |
|                  |   | $\vert \triangleq \vert$ pdfbox-app-1.8.8.jar                                                                  | 27/01/2015 6:21 PM | Executable Jar File  | 10,357 KB       |
|                  |   | Click to open<br>冒<br>rpu.log                                                                                  | 23/02/2017 11:37   | <b>Text Document</b> | 1 KB            |
| nts              |   | <b>RPU</b><br>冒<br>rpu_main.log                                                                                | 22/02/2017 12:06   | <b>Text Document</b> | 1 KB            |
|                  |   | $\leq$ ss css2.jar                                                                                             | 11/10/2013 4:54 PM | Executable Jar File  | 140 KB          |
| ids              |   | <b>4 TDS_RPU.jar</b>                                                                                           | 22/02/2017 10:41   | Executable Jar File  | 1,569 KB        |
|                  |   | <b>SIANDALONE_FVU_2.150.bat</b>                                                                                | 16/02/2017 3:21 PM | Windows Batch File   | 1 KB            |
|                  |   | TDS_STANDALONE_FVU_2.150.jar                                                                                   | 22/02/2017 1:27 PM | Executable Jar File  | 1,497 KB        |
|                  |   | TDS_STANDALONE_FVU_5.4.bat<br>$\otimes_{\mathcal{O}}$                                                          | 16/02/2017 3:21 PM | Windows Batch File   | 1 <sub>KB</sub> |
| ik (C:)          |   | TDS_STANDALONE_FVU_5.4.jar<br>画                                                                                | 22/02/2017 1:21 PM | Executable Jar File  | 758 KB          |
| ume(D)           |   | ⊛<br>Thumbs.db                                                                                                 | 16/09/2016 7:16 PM | Data Base File       | 8 KB            |
|                  |   | is substantially and the second contract of the second second in the second second in the second second in the |                    |                      | 4.5.1755        |

- 1. RPU is a JAVA based utility, so kindly make sure that latest JAVA version is installed on your respective machines.
- 2. In case you are unable to install RPU, contact TIN call center at 020-2721 8080 or send e-mail to [tininfo@nsdl.co.in.](mailto:tininfo@nsdl.co.in)

# After clicking on RPU.exe following screen will appear

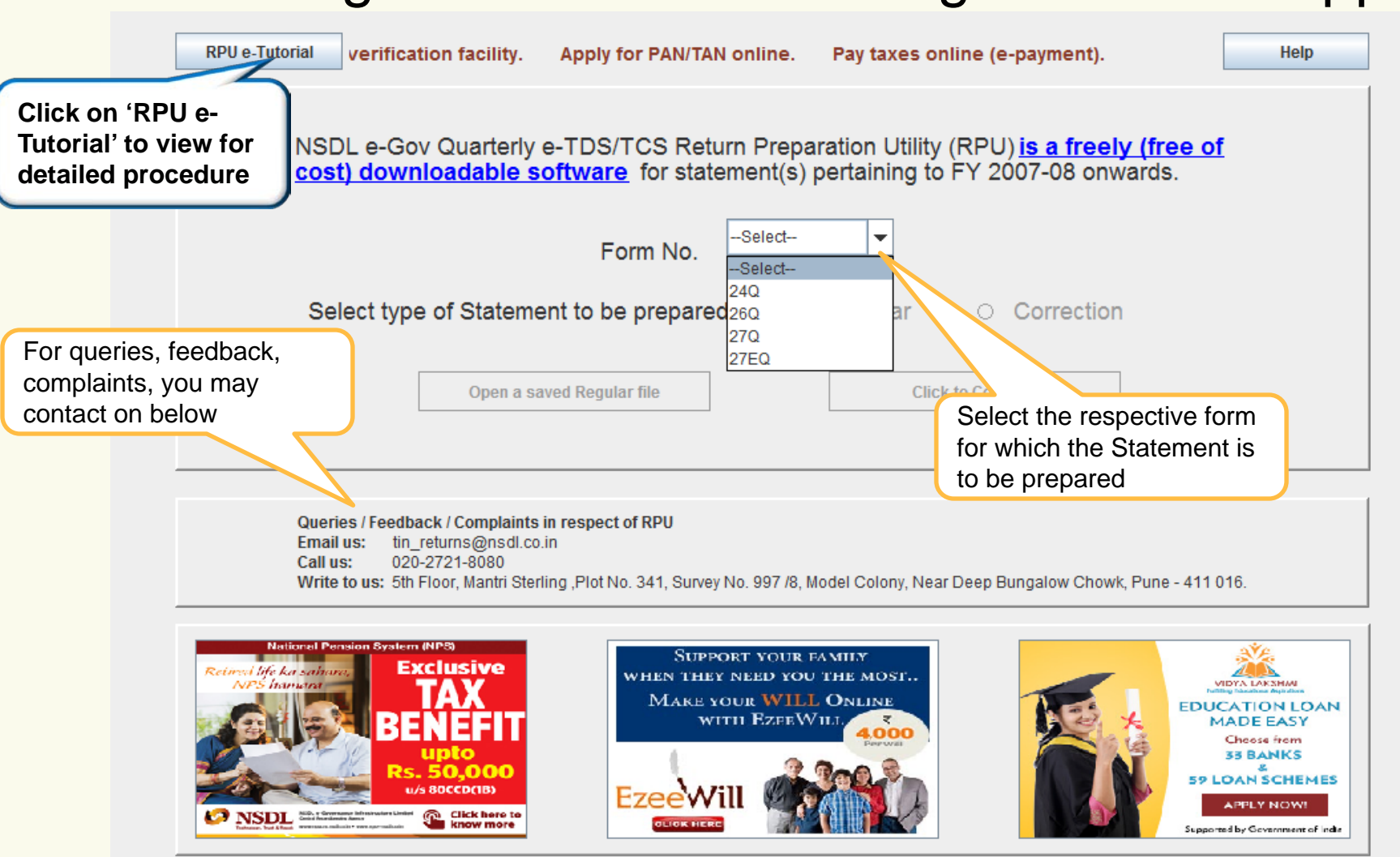

queries related to TDS/TCS consolidated file, Justification reports, Form 16/16A and Addition of challans in TDS/TCS sti

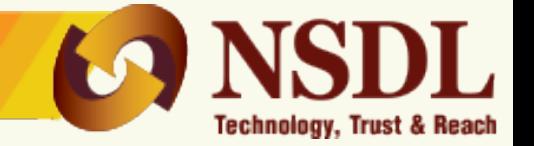

- $\checkmark$  Preparation of Quarterly Regular Statements from FY 2007-08 onwards
- $\checkmark$  Preparation of Quarterly Correction Statements using Consolidated TDS/TCS files downloaded from [TRACES.](http://contents.tdscpc.gov.in/)
- $\checkmark$  In built File Validation Utility (FVU) as follows:
	- FVU version 2.150 for Statements (Regular and Correction) from FY 2007-08 up to FY 2009-10.
	- FVU version 5.4 for Statements (Regular and Correction) pertaining to FY 2010-11 onwards.

**As directed by Income Tax Department, acceptance of Quarterly TDS/TCS Statement pertaining to FY 2005-06 and 2006-07 has been discontinued w.e.f. 01/07/2013.**

- **1. Along with structurally valid PAN, the field "PAN of Landlord" under Annexure II (i.e. Salary details) of form 24Q-Q4 from F.Y. 2016-17 onwards may contain below values when the landlord does not have PAN.**
	- **GOVERNMENT**: This is applicable when landlords are Government organizations (i.e. Central or State).
	- **NONRESDENT:** This is applicable when the landlords are Non-Residents.
	- **OTHERVALUE:** This is applicable when the landlords are other than Government organization and Non-Residents.
- **2. Non-update of Deductee/Collectee records from Annexure I and Annexure ll in TDS/TCS correction statements when Form 26A/27BA has been generated corresponding to Deductee/Collectee.**

Update will not be allowed on below fields in Annexure I of Form 24Q, 26Q and 27EQ while submitting correction statement:-

- PAN of Deductee/Collectee
- Amount of Payment/Credit
- Total tax Deducted (Tax + Surcharge + Education cess)
- Section code
- Update or deletion of record will not be allowed in Annexure ll of Form 24Q while submitting correction statement.

## **Preparation of Regular statement** Technology, Trust & Reach **RPU e-Tutorial** for PAN/TAN online. Pay taxes online (e-payment). **Help** NSDL e-Gov Quarterly e-TDS/TCS Return Preparation Utility (RPU) is a freely (free of cost) downloadable software for statement(s) pertaining to FY 2007-08 onwards. 240 ÷ Form No Ensure that form you have Select type of Statement to be prepared : selected is correct one**.** Regular Correctio

Open a saved Regular file

Queries / Feedback / Complaints in respect of RPU **Email us:** tin\_returns@nsdl.co.in 020-2721-8080 Call us: Write to us: 5th Floor, Mantri Sterling , Plot No. 341, Survey No. 997 /8, Model Colony, Near Deep Bungalow Chowk, Pune - 411 016.

Click to Co.

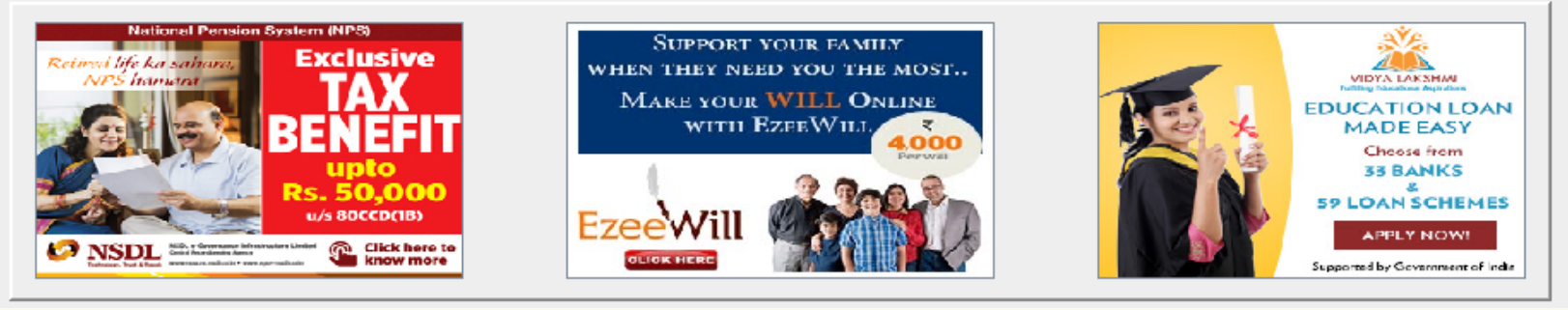

Select 'Regular' option to prepare regular statement

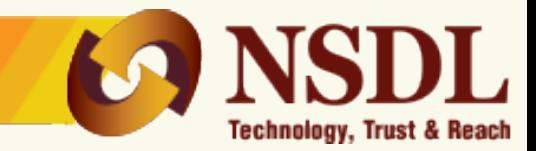

## **For Regular statements – Deductor/Collector details**

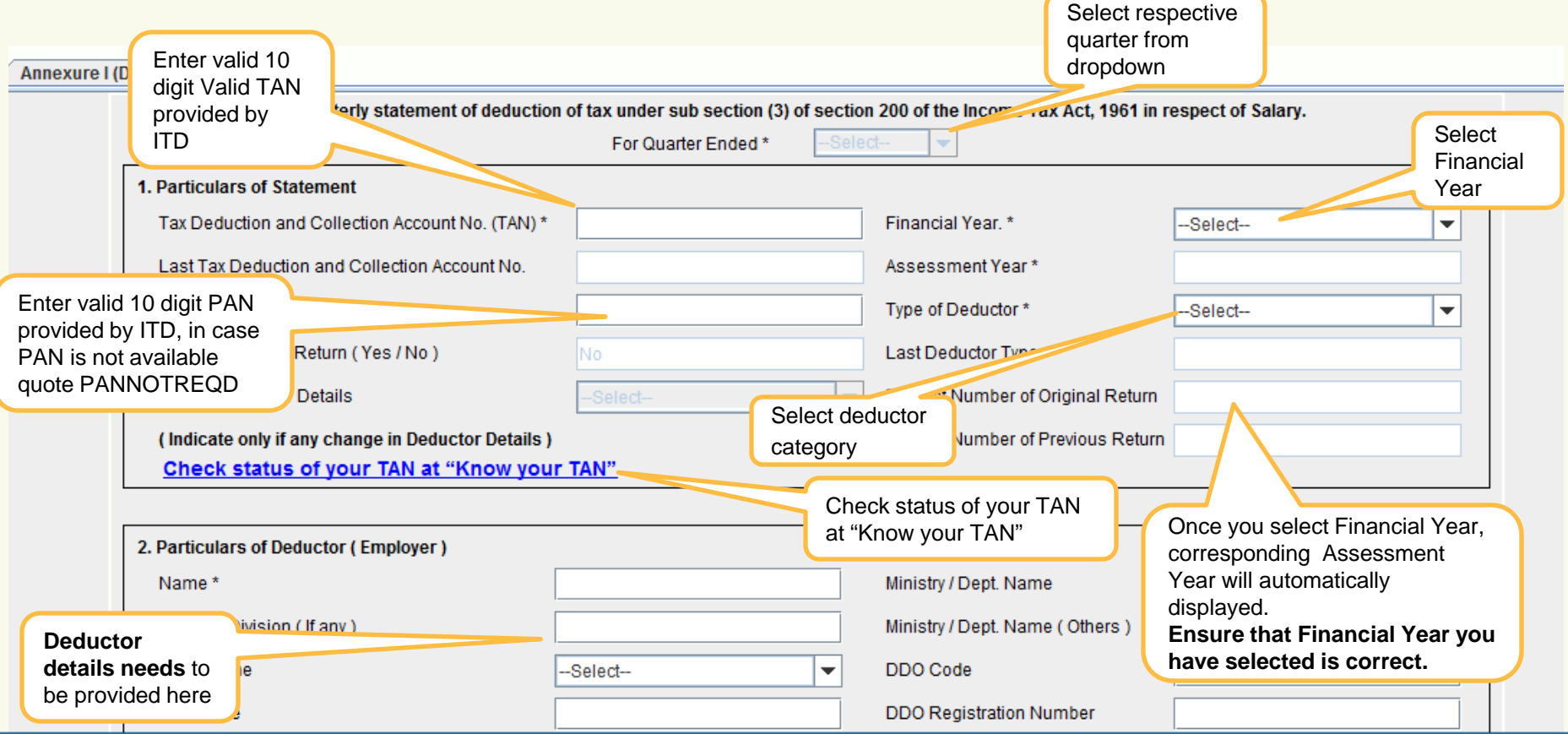

- 1. Be careful while selecting Financial Year, Quarter and also make sure that TAN you have entered is correct one.
- 2. Kindly make sure that TAN and TAN name (i.e. Deductor's name) mentioned in the statement is correct and verified with [KNOW](https://incometaxindiaefiling.gov.in/e-Filing/Services/KnowYourTanLink.html) [YOUR](https://incometaxindiaefiling.gov.in/e-Filing/Services/KnowYourTanLink.html) TAN portal available at Income Tax Departments website (i.e. [https://incometaxindiaefiling.gov.in\)](https://incometaxindiaefiling.gov.in/) to avoid further rejection **of your statement.**

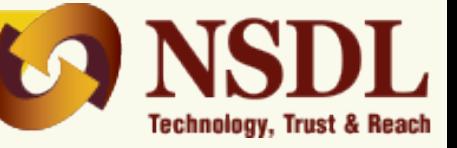

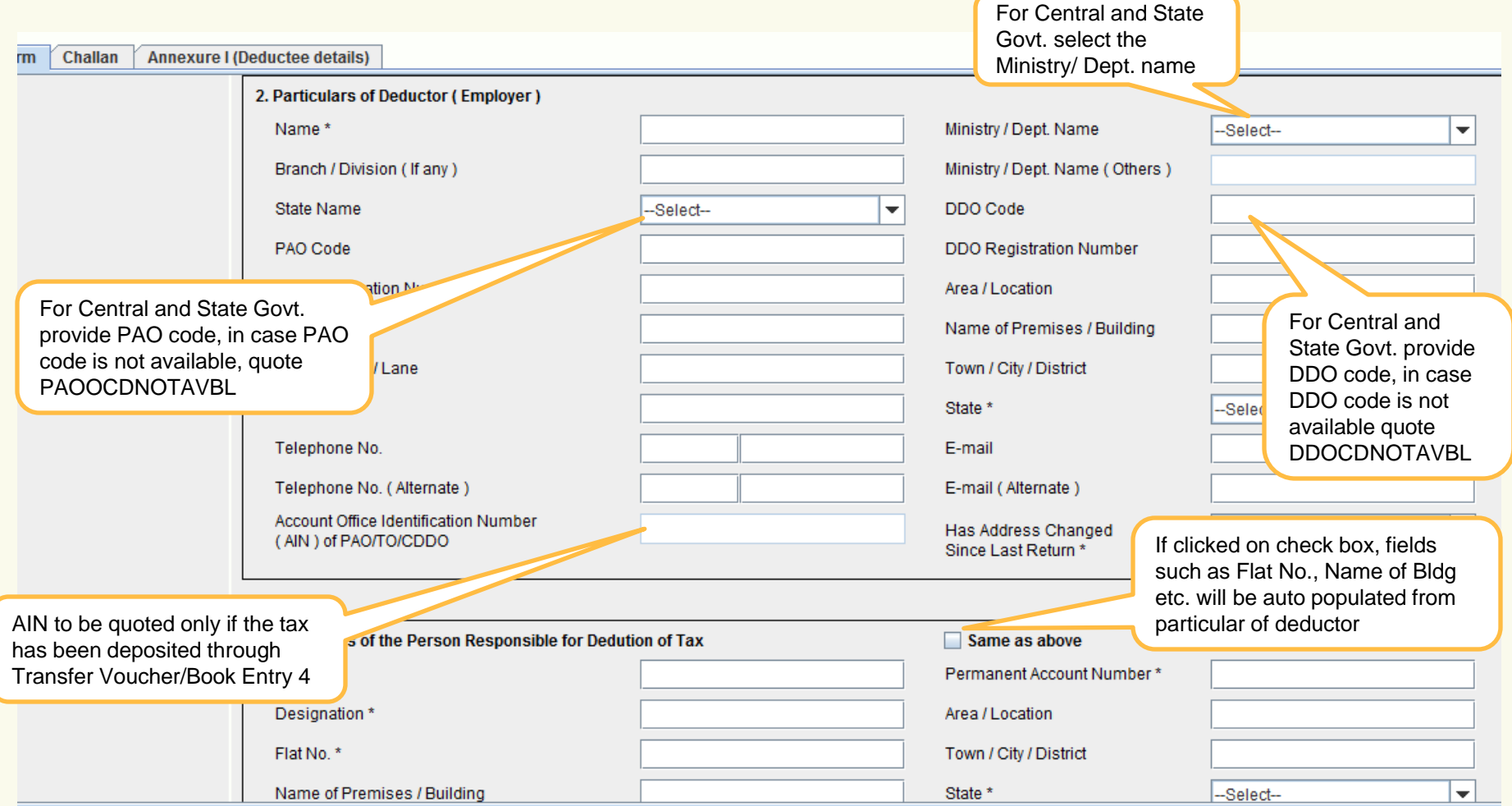

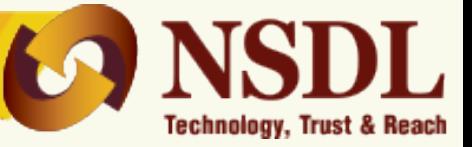

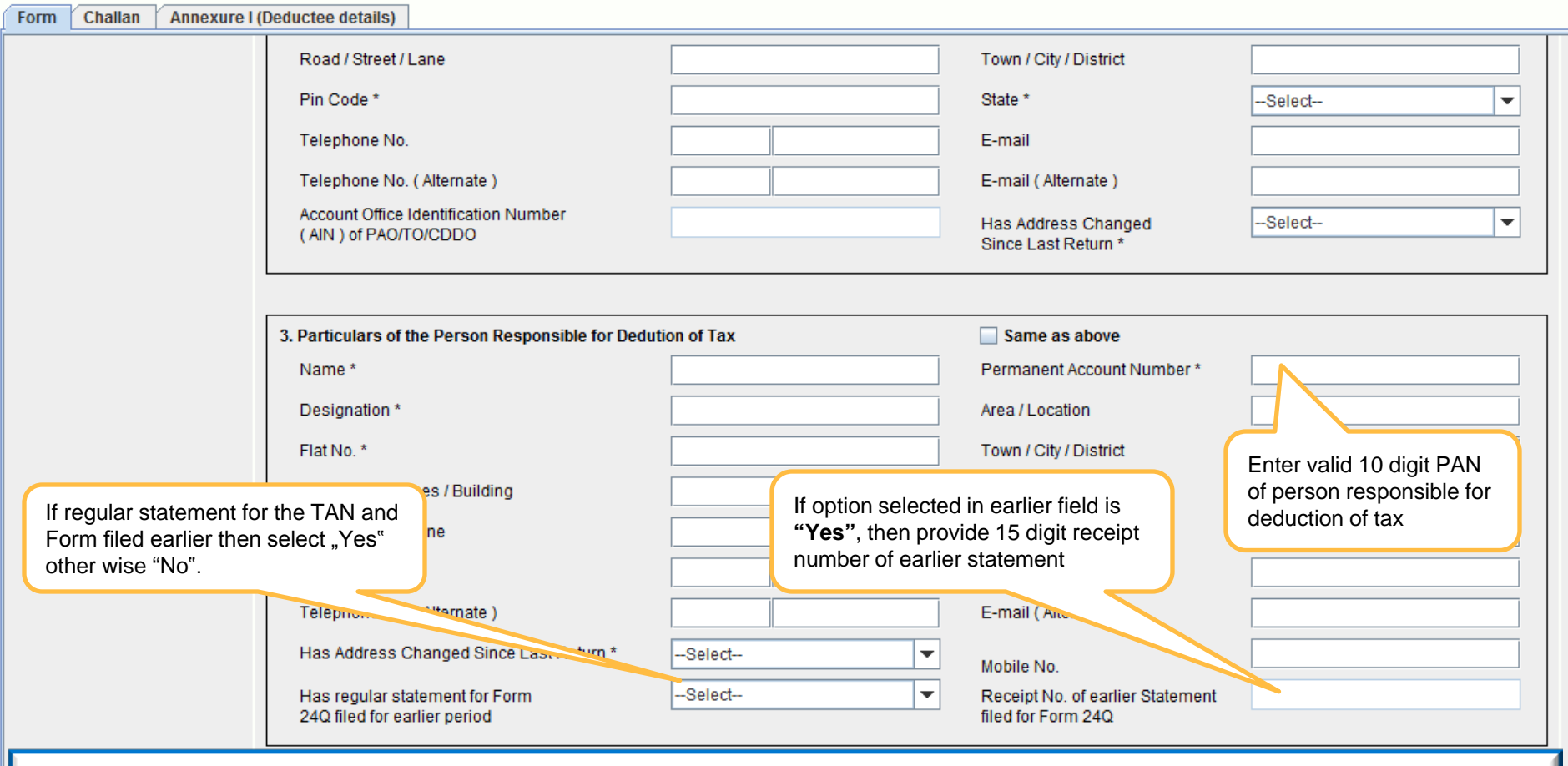

-It is mandatory to mention Email ID and mobile number of deductor/collector and responsible person in TDS/TCS Statement.

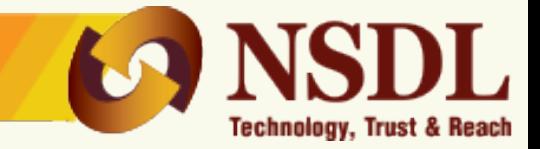

# **for payment made through Challan/ Transfer voucher**

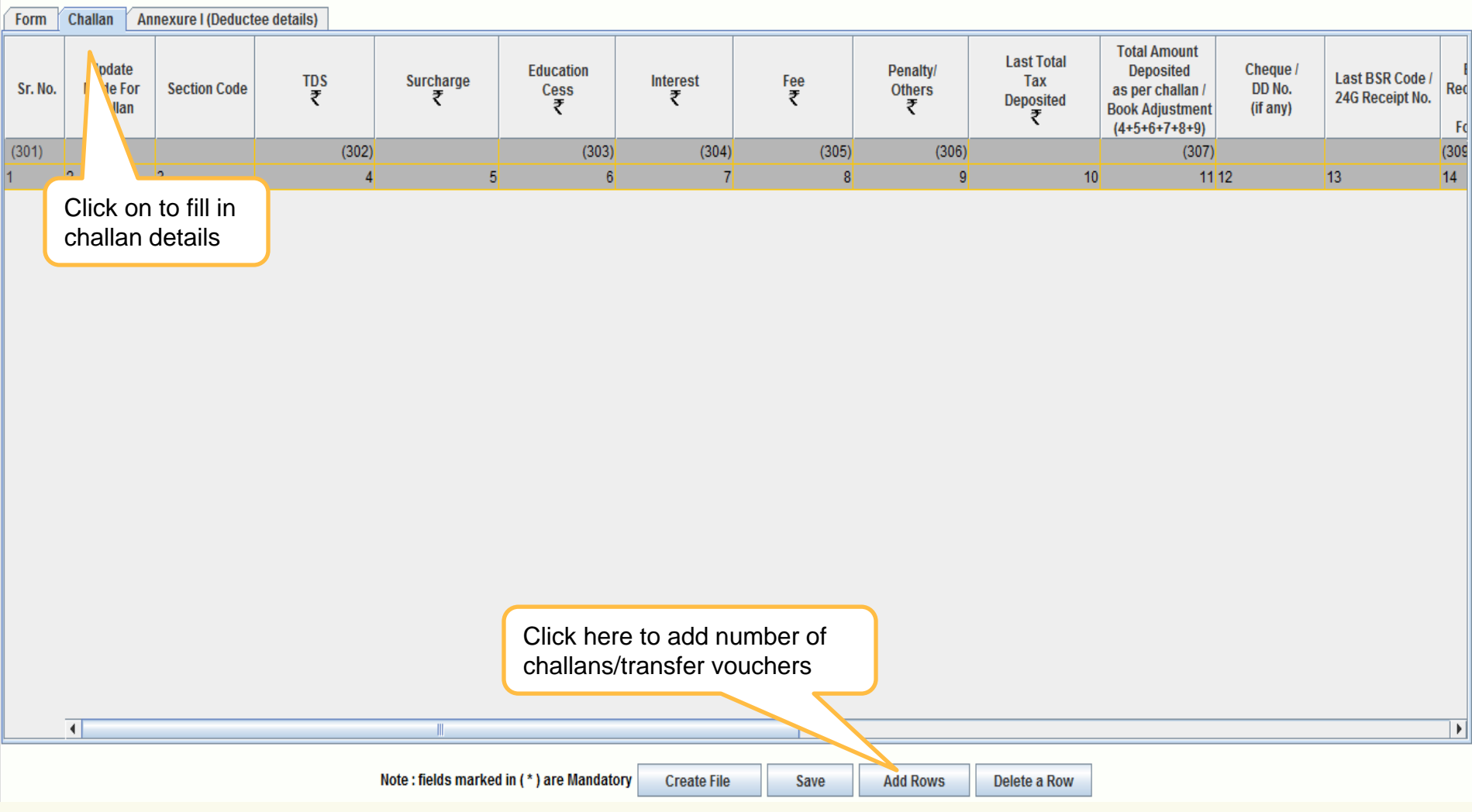

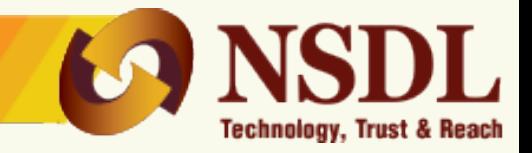

# **For payment made through Challan/ Transfer voucher**

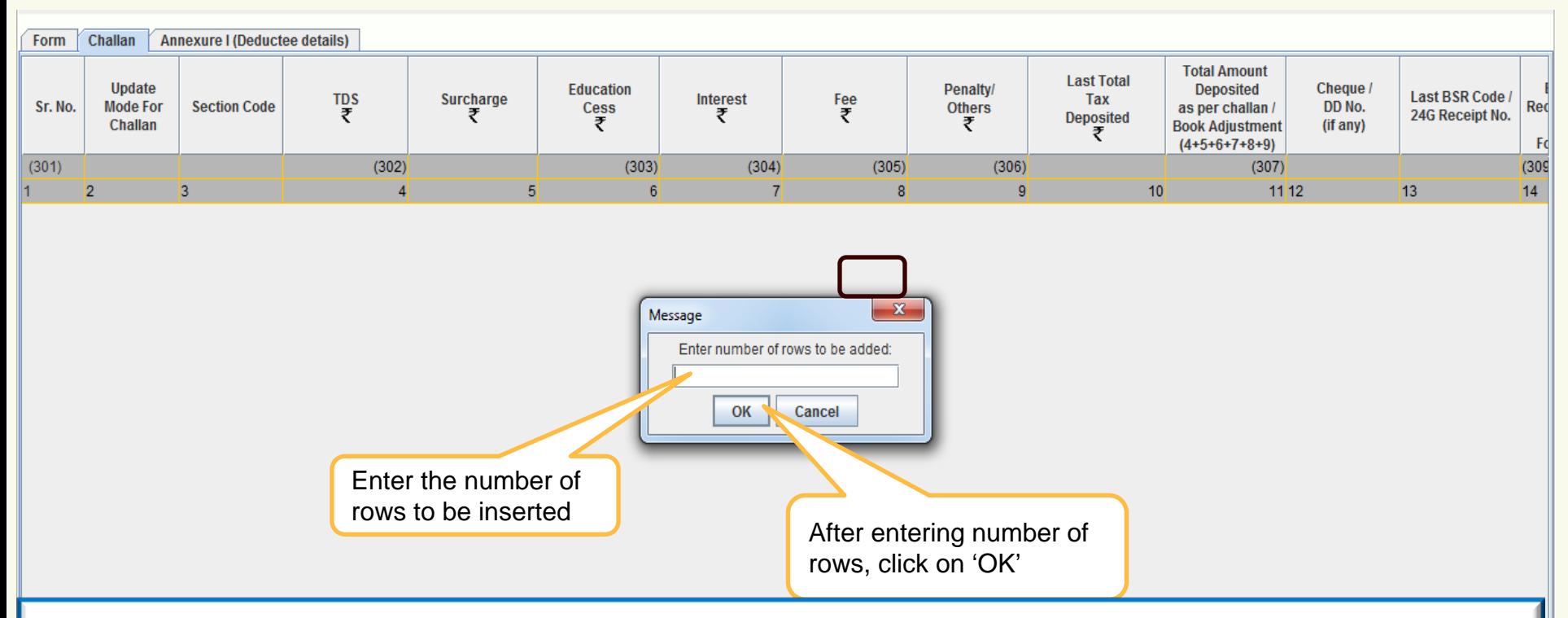

### **Note:**

### **1. Utilization of challan:**

A single challan can be utilized across all Forms (i.e. Form 24Q, 26Q, 27Q & 27EQ). Challan date can be any date on or after 1st April of immediate previous financial year for which the return is prepared.

Example – Challan of ₹5000/- has been paid in Governments account. Out of ₹5000/-, ₹2500/- utilized for Q1 of Form 24Q for FY 2013-14, now remaining  $\overline{2}2500/1$  can be utilized in any other quarter of for any other Form as mentioned above.

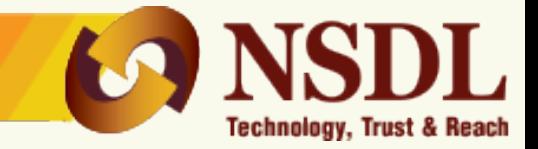

# **For payment made through Challan/ Transfer voucher**

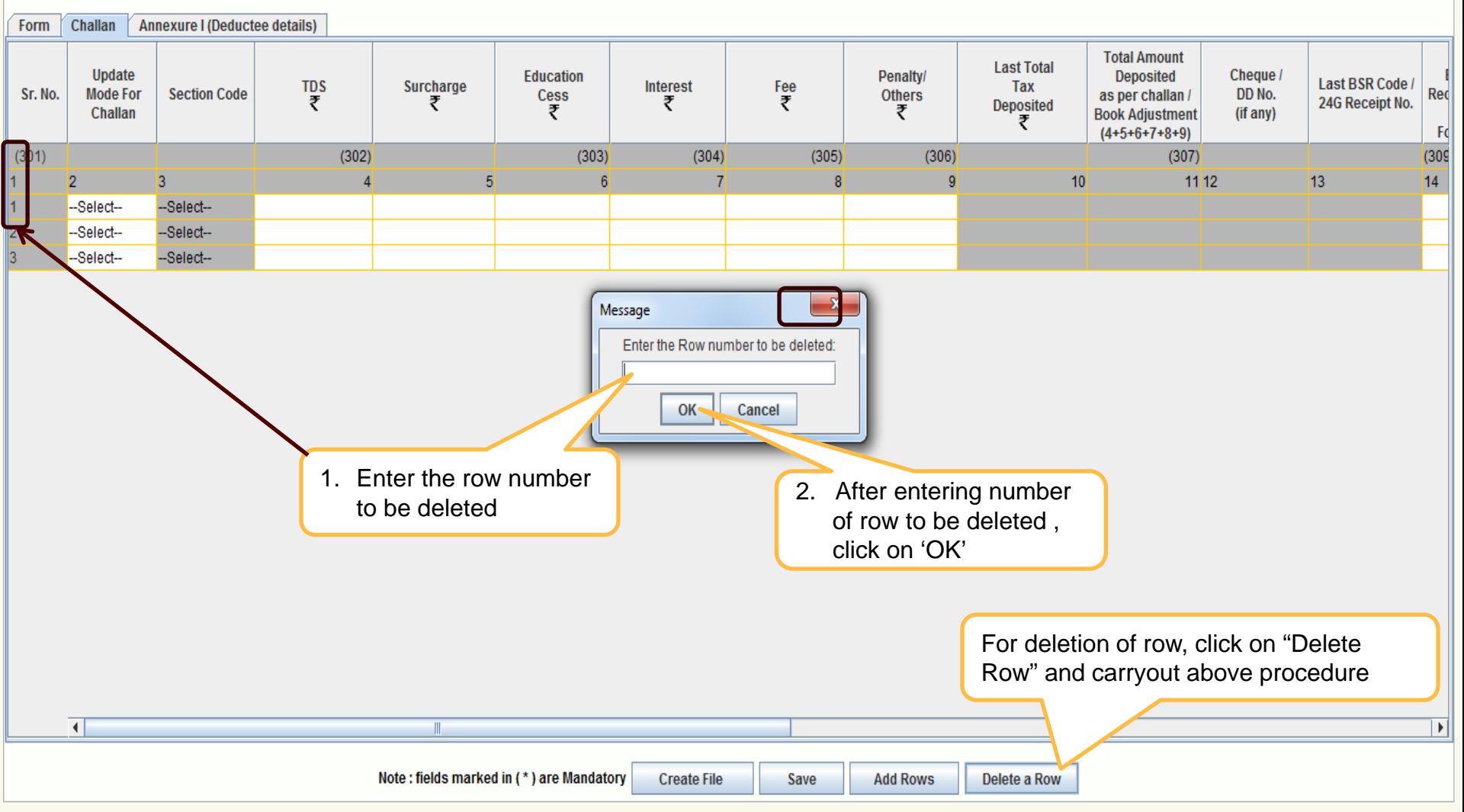

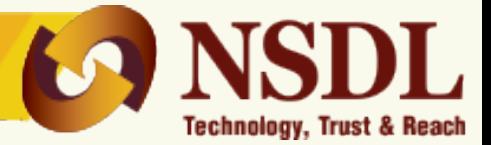

# **For payment made through Challan (contd..)**

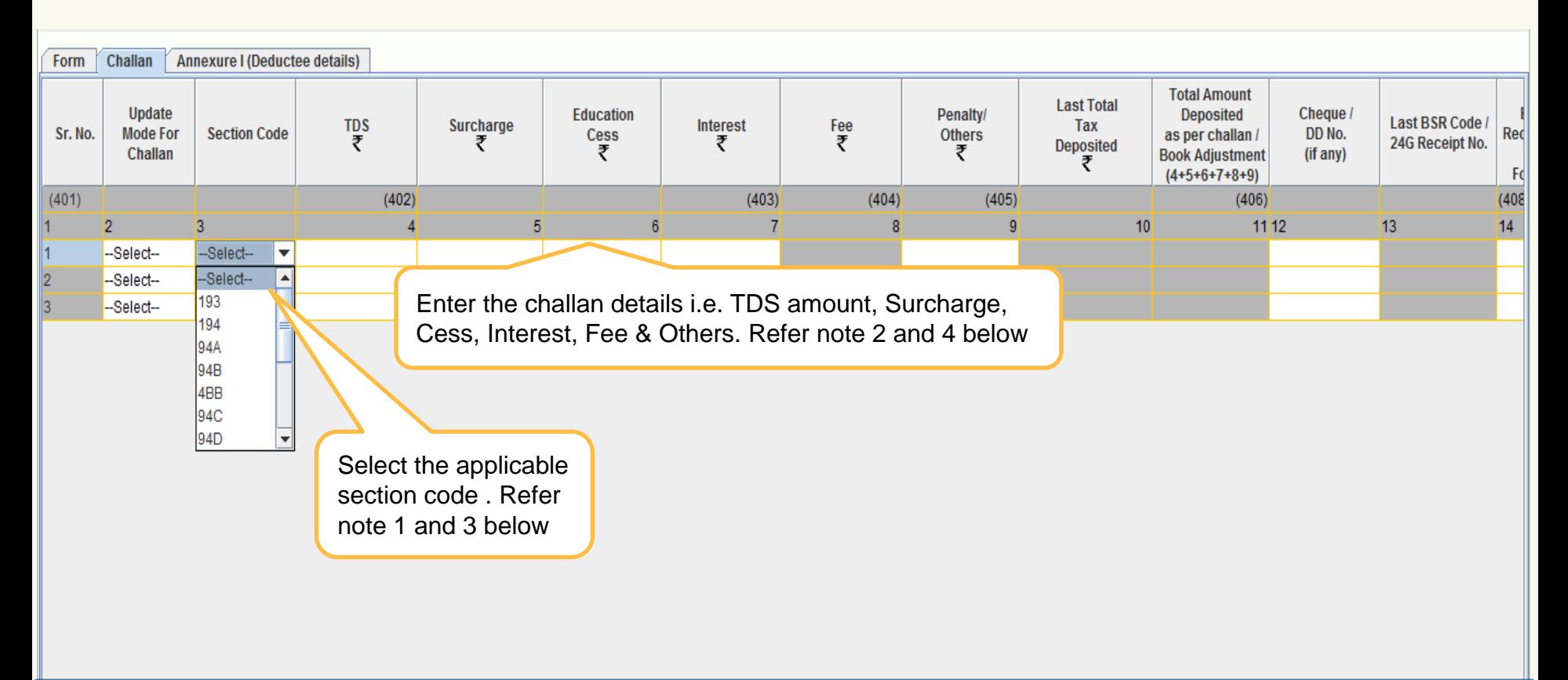

- 1. Section code to be selected under which tax has been deducted. Applicable for statements pertaining to FY 2007-08 to FY 2012-13.
- 2. Section codes will be available under 'Annexure I' in case of statements pertaining to FY 2013-14 onwards.
- 3. Amount field should not be left blank, instead quote amount as 0.00 if not applicable.
- 4. Under 'Fee' column, late fee paid under section 234E for late filing of TDS statement has to be mentioned. This is applicable for statements pertaining to FY 2012-13 onwards (Same will be applicable only for payments made through challan).

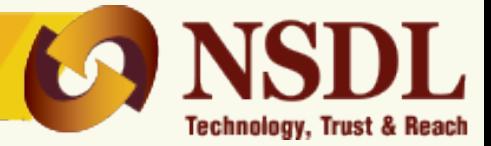

## **For payment made through Challan (contd..)**

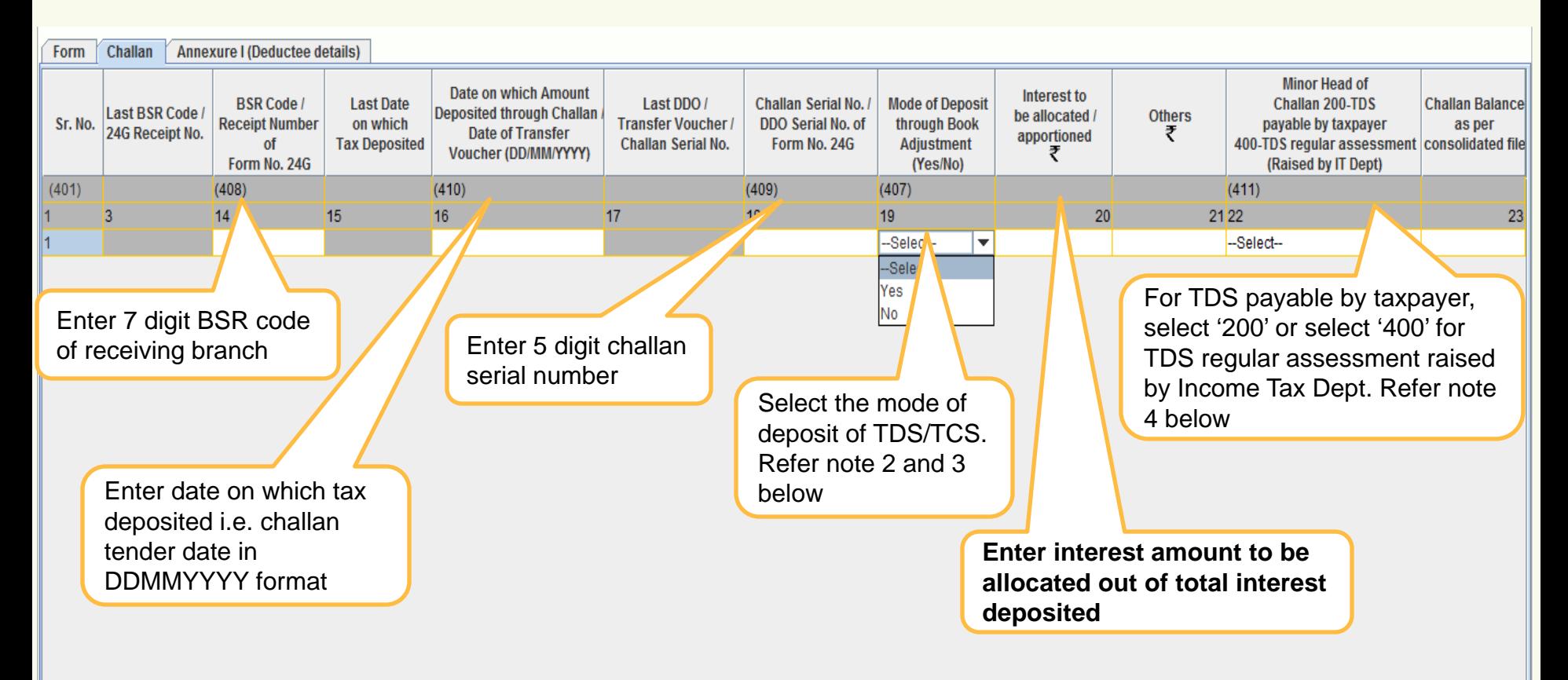

- 1. Amount field should not be left blank, instead quote amount as 0.00 if not applicable.
- 2. In case TDS /TCS is deposited by challan then select the option as "No".
- 3. For Nil-challans, no value to be selected under book entry flag i.e. column number 19 'Whether TDS Deposited by Book Entry? (Yes/No).
- 4. Minor Head of challan value to be quoted for statements pertaining to FY 2013-14 onwards for tax deposited through challan.

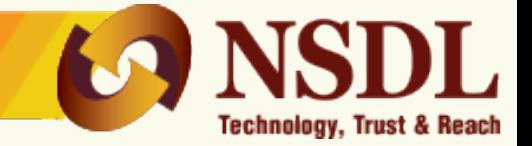

# **For payment made through Challan (contd..)**

**Challan Status Enquiry**: Tax payers can track online the status of their challans deposited in banks.

**Tax Information Network** 

of Income Tax Department

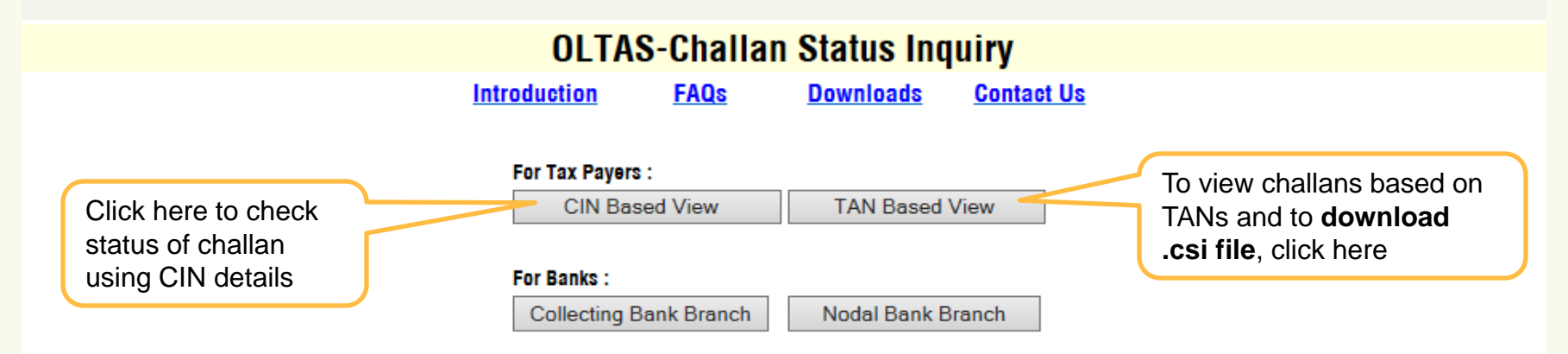

**Challan Status Enquiry for Tax Payers:** 

Using this feature, tax payers can track online the status of their challans deposited in banks. This offers two kind of search.

a) CIN based view :

**Note:**

1. .csi file contains challan details submitted in bank. Further, it is mandatory to use .csi file at the time of validation of TDS/TCS statement(s) where challans are paid through bank(s).

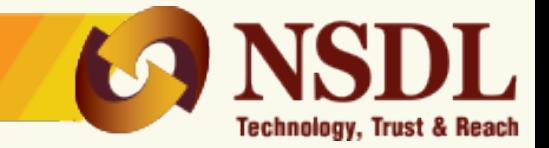

# **For payment made through Transfer voucher (contd..)**

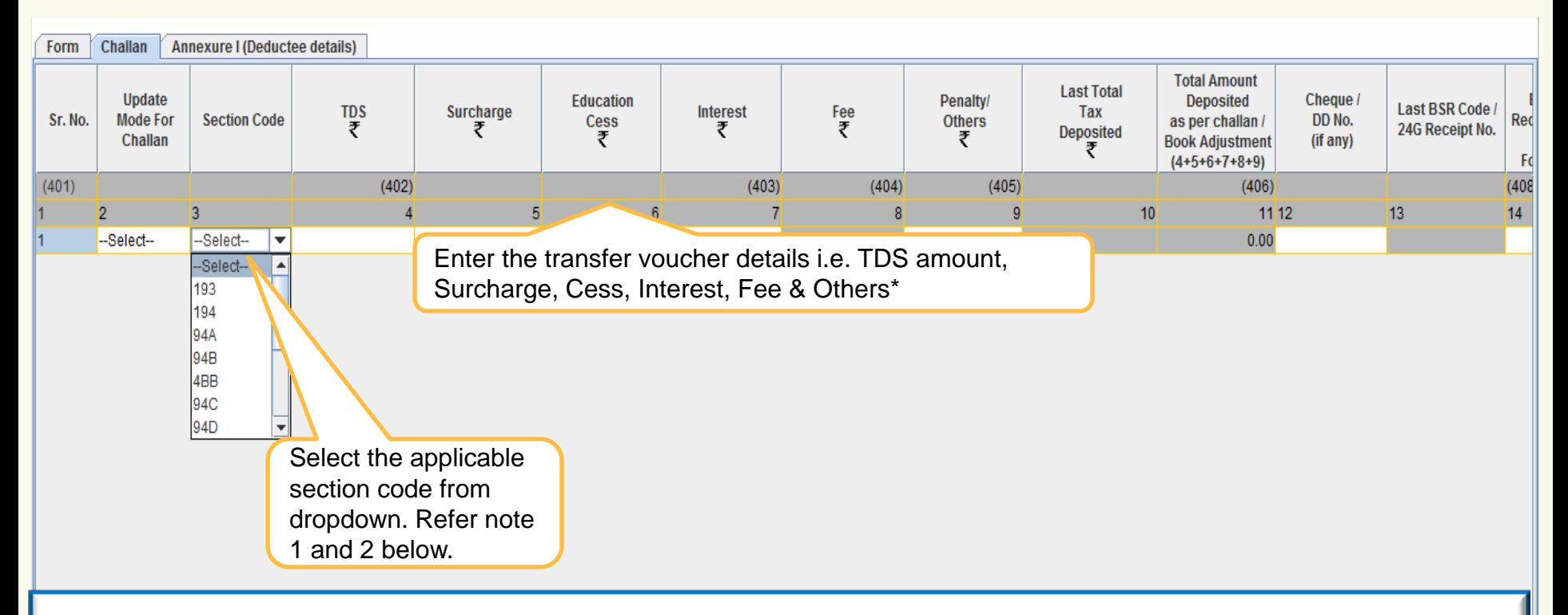

- 1. Section code to be selected under which tax has been deducted.
- 2. Amount field should not be left blank, instead quote amount as 0.00 if not applicable.
- 3. Section codes will be available under Annexure I in case of statements pertaining to FY 2013-14 onwards.
- 4. Under 'Fee' column, fee paid under section 234E for late filing of TDS statement has to be mentioned. Amount mentioned in this column will not available for apportioning the TDS/TCS credit for deductee/ collectee.
- 5. Value under 'Fee' column is applicable only for statements pertaining to FY 2012-13 onwards.
- 6. Quoting of Book Identification Number (i.e. BIN details) mandatory only for the statements pertaining to FY 2013-14 onwards.

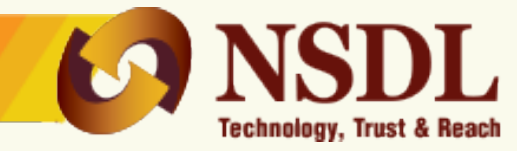

# **For payment made through Transfer vouchers (contd..)**

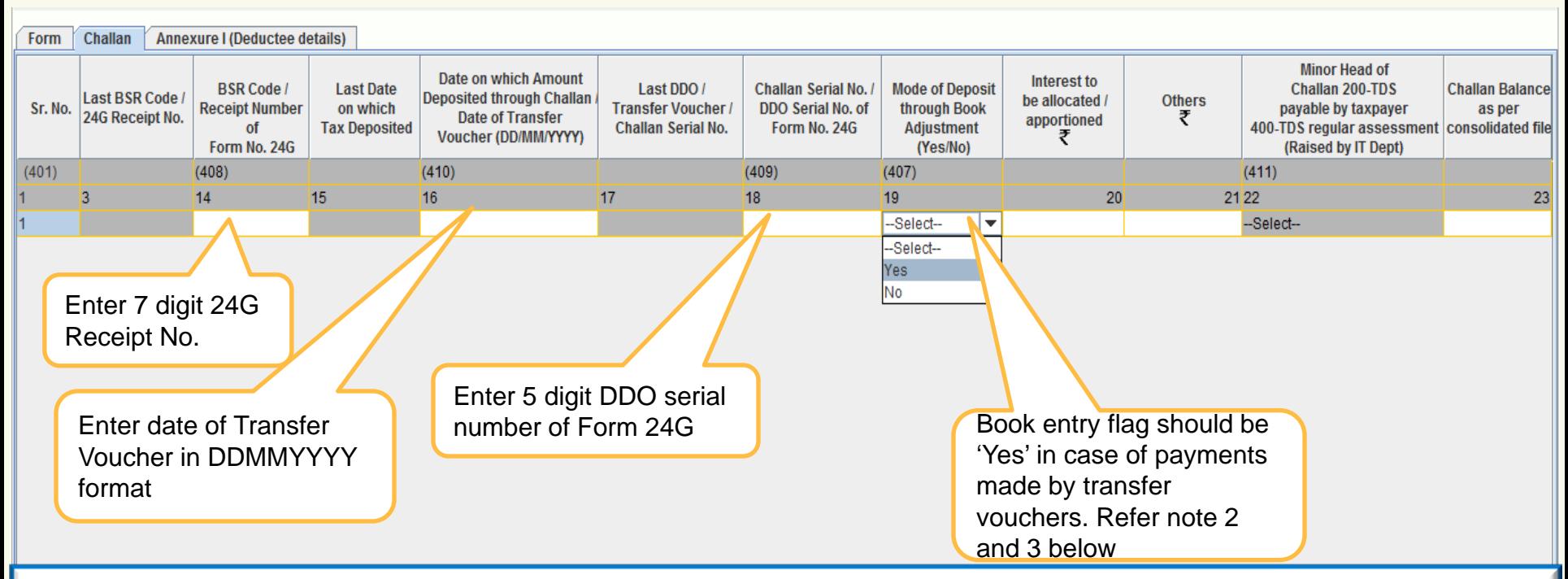

- 1. Amount field should not be left blank, instead quote amount as 0.00 if not applicable.
- 2. For nil-transfer vouchers, no value to be selected under book entry flag i.e. column number 19 'Whether TDS Deposited by Book Entry? (Yes/No)'.
- 3. In case the TDS/TCS is deposited by book entry i.e., through transfer voucher (applicable only in case of Govt. Department), select the option as "Yes".
- 4. Minor Head of challan value to be quoted for statements pertaining to FY 2013-14 and onwards for tax deposited through challan. No value to be selected for nil challan/transfer vouchers.

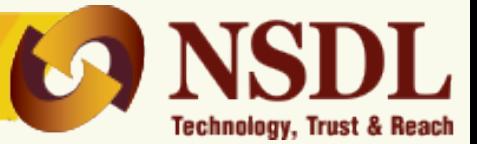

# **Deductee/Collectee details (Annexure I)**

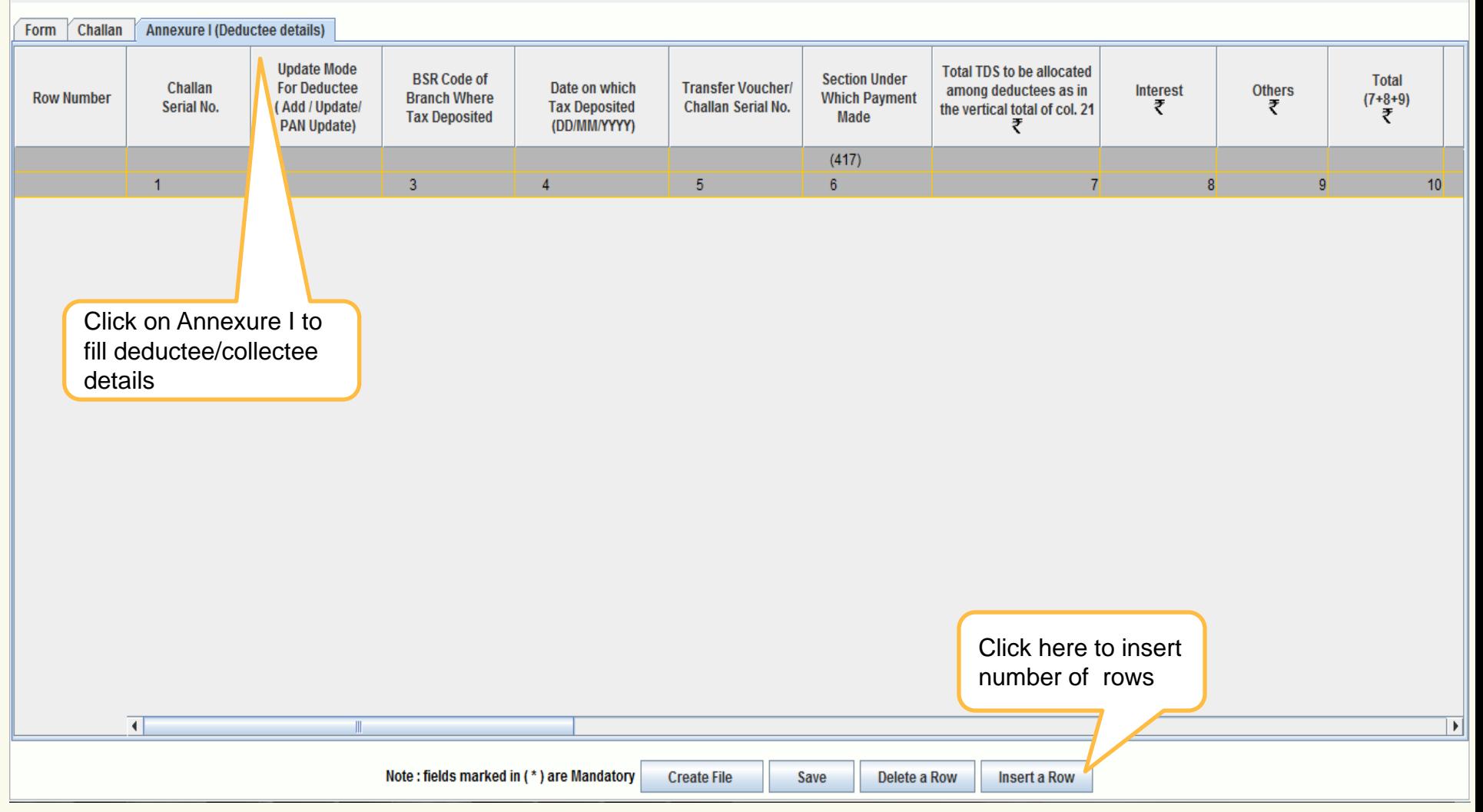

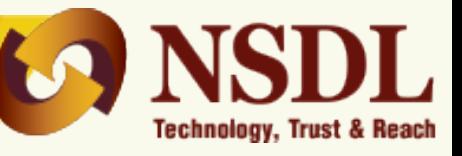

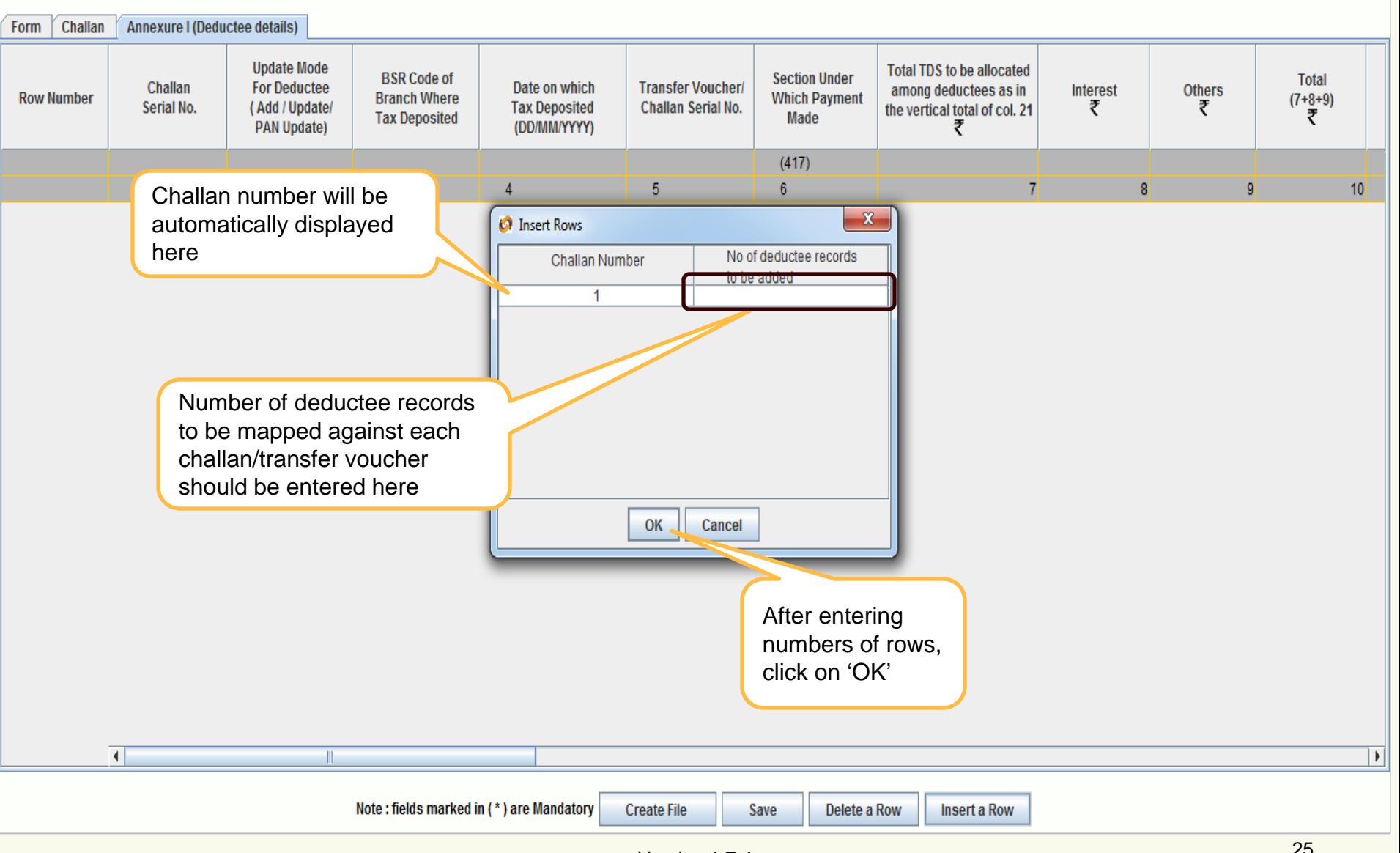

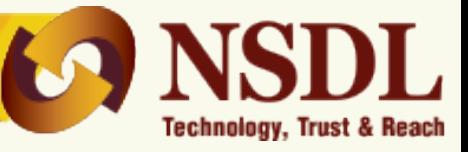

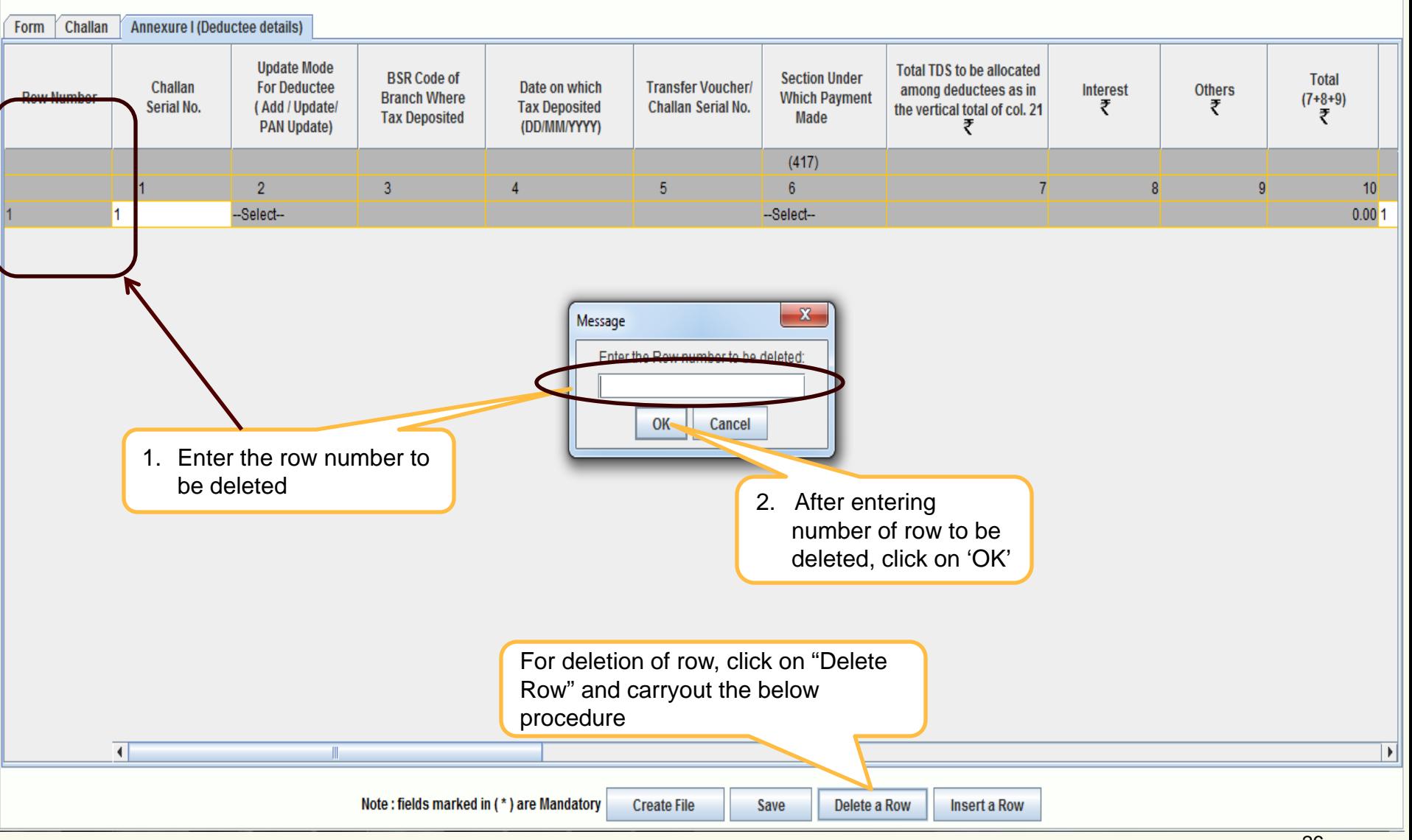

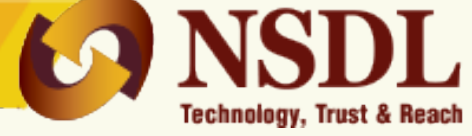

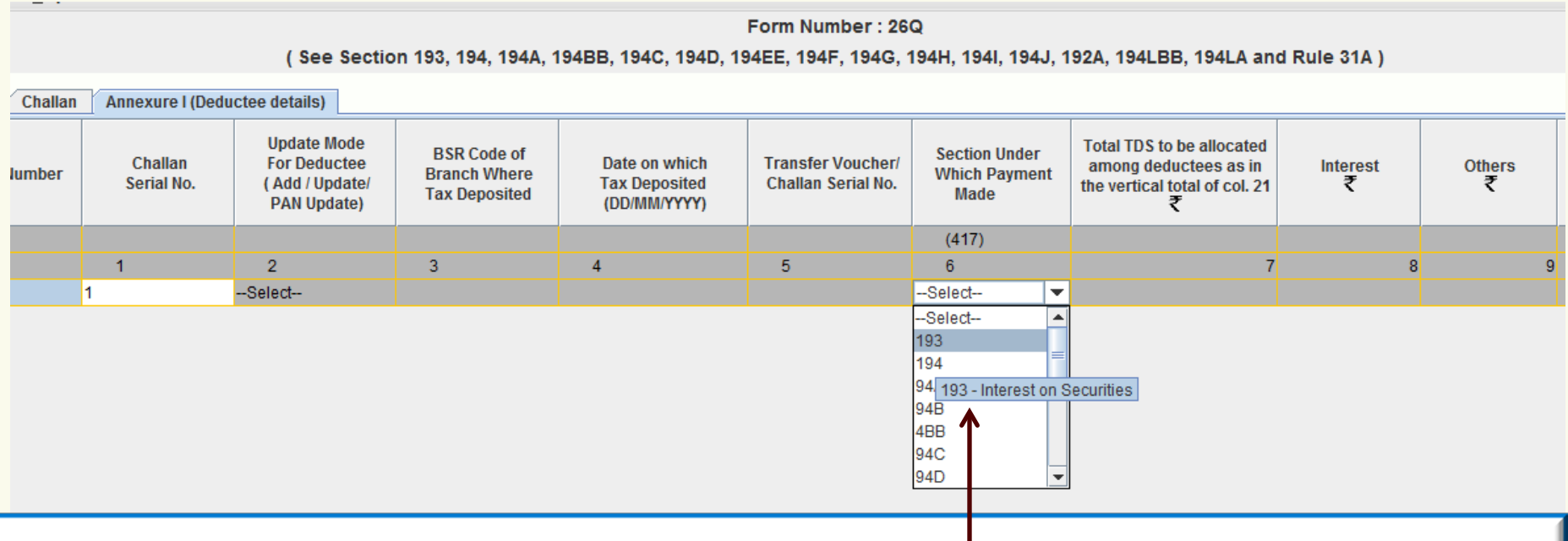

- 1. Click upon Section code drop down and roll move mouse pointer on desired section code to understand its description.
- 2. New Section code 194LBC (Income in respect of investment in securitization trust) has been added under list of sections available under Form 26Q and 27Q.
- 3. New nature of collection codes 206CL (Sale of Motor vehicle), 206CM (Sale in cash of any goods (other than bullion/jewelry)) and 206CN (Providing of any services (other than Ch-XVII-B)) has been added under list of collection codes available under Form 27EQ**.**
- 4. Amount field should not be left blank, instead quote amount as 0.00.
- **5. Section codes** will be available under Annexure I in case of statements pertaining to FY 2013-14 onwards.
- 6. If user clicks on "OK" button from Deductee Records dialog box, challan number will be automatically selected and if user clicks on "Skip this step" button, then user will have to manually select the challan no. to which the deductee is to be mapped.

Save

# **Regular statement - Deductee details (Annexure I)**

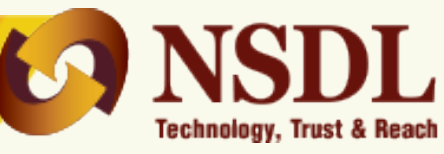

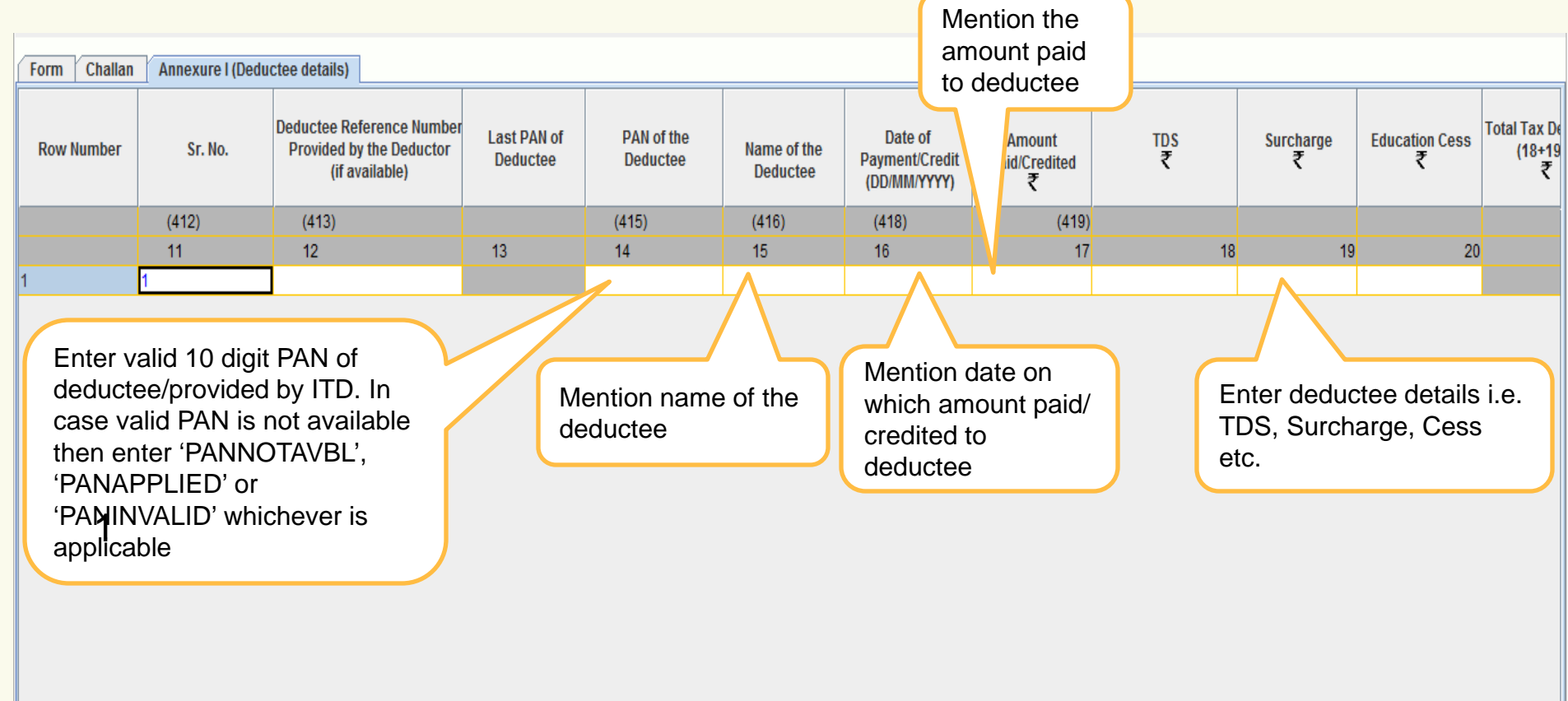

- 1. Amount field should not be left blank, instead quote amount as 0.00 if not applicable.
- 2. Value under field 'Amount Paid/Credited' should always be greater than 0.00.
- 3. If PAN quoted for any deductee record is INVALID then mandatory to quote Deductee/Employee reference number. (Same will be applicable only for Form 24Q & 26Q)
- 4. If PAN quoted for any deductee record is VALID, then value under "Remarks" field should be other than "C".
- 5. Total Tax deducted amount should be equal to Total Tax Deposited under Deductee details (i.e. Annexure I).

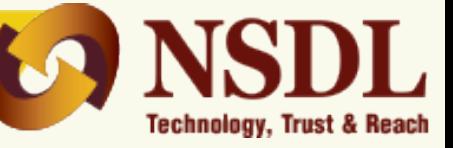

29

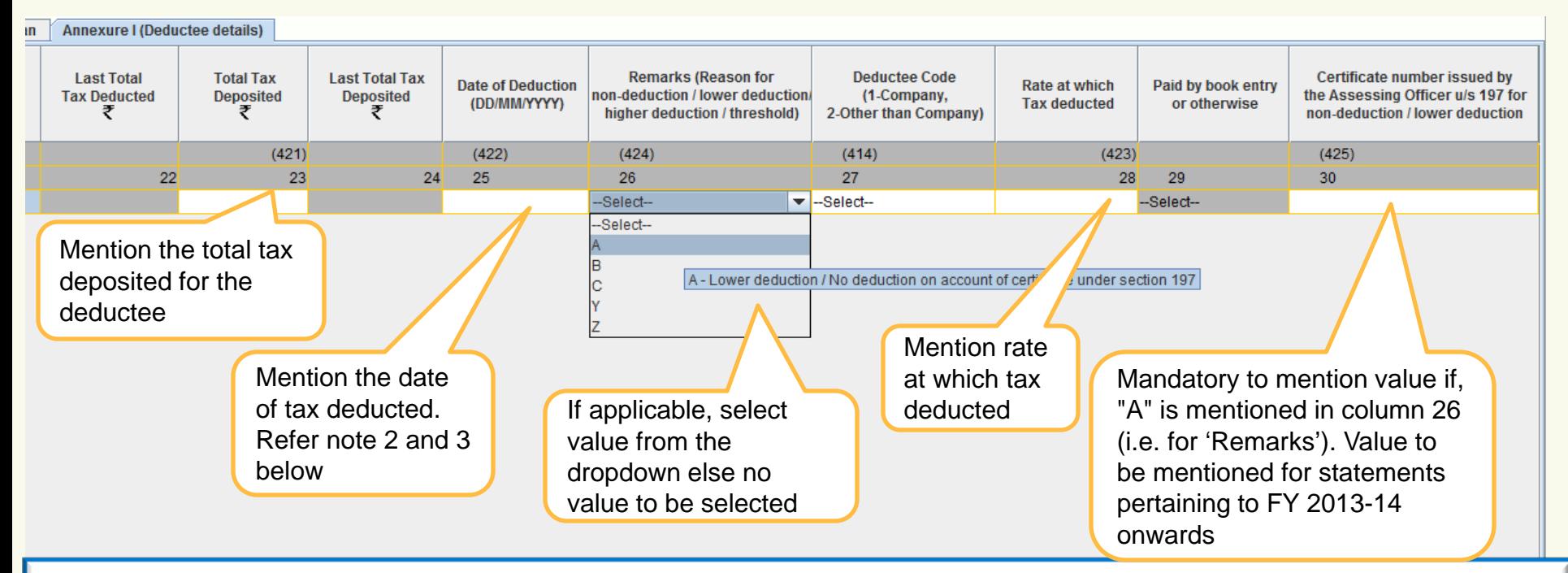

- 1. Click upon "**Remarks**" drop down and roll move mouse pointer on desired remark code to understand its description.
- 2. Enabled field "Certificate number" for Form 26Q where the remark value selected as 'B' (FY 2015-16, Q3 onwards).
- 3. Amount field should not be left blank, instead quote amount as 0.00 if not applicable.
- 4. Date of deduction is mandatory if 'Total Income Tax Deducted at Source' is greater than zero (0.00). No value needs to be specified if 'Total Income Tax Deducted at Source' is Zero (0.00).
- 5. Date of deduction in deductee record should not be less than the current quarter. Example if the statement pertains to Q3 of FY 2013-14, then the date of deduction should not be lower than 01/10/2013.
- 6. Remarks for higher deduction in deductee details i.e., flag "C" to be mentioned only if the deductee PAN is invalid.
- 7. Remark "T" (i.e. for transporter transaction and valid PAN is provided) under deductee details (Annexure I) will be applicable from Q3 of FY 2009-10 onwards for Form 26Q.

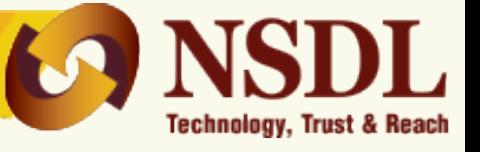

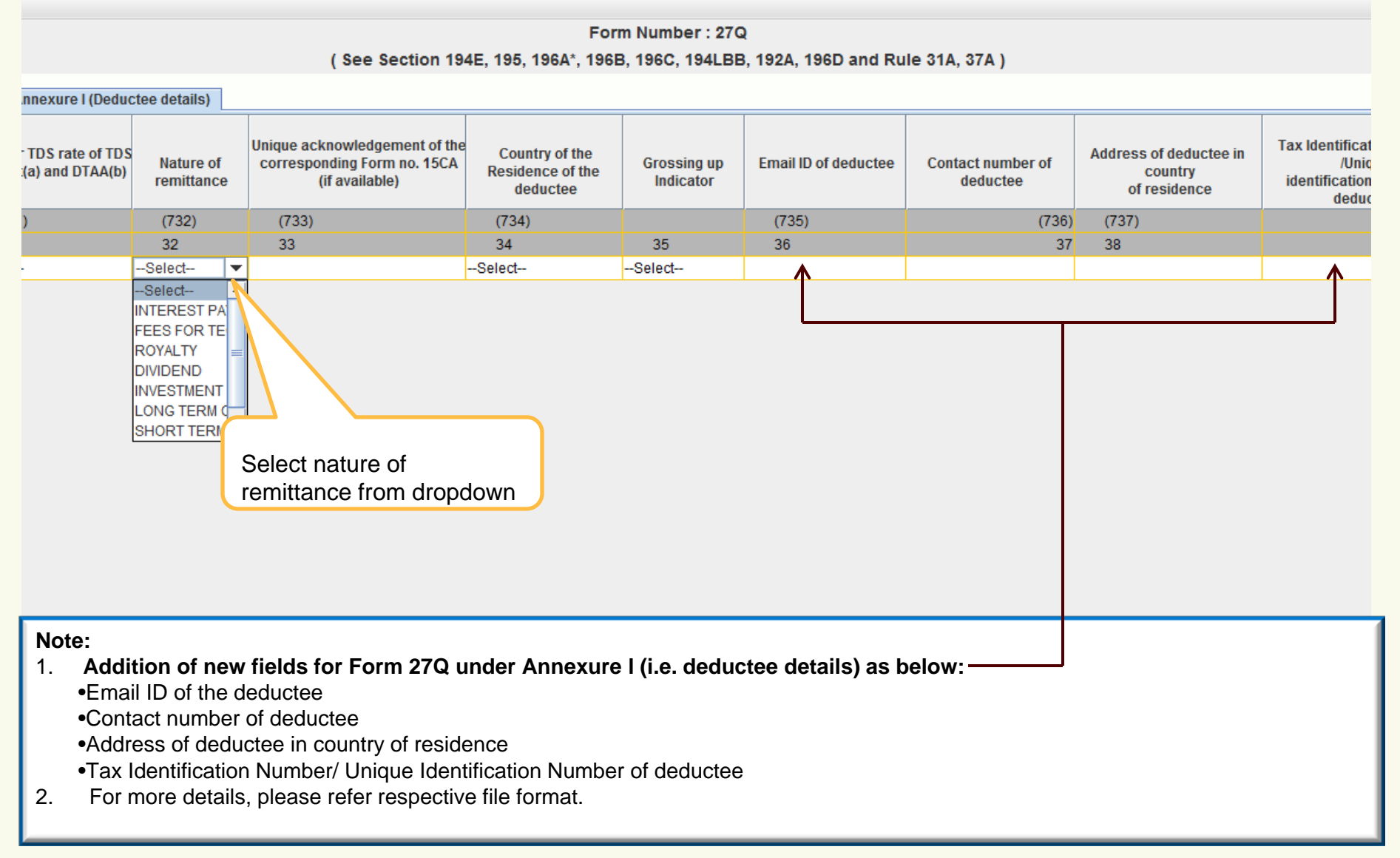

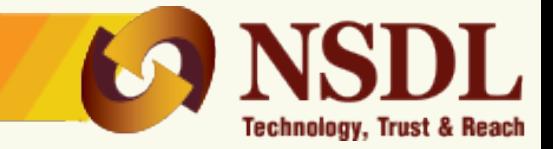

# **For challan and deductee details, refer earlier slides**

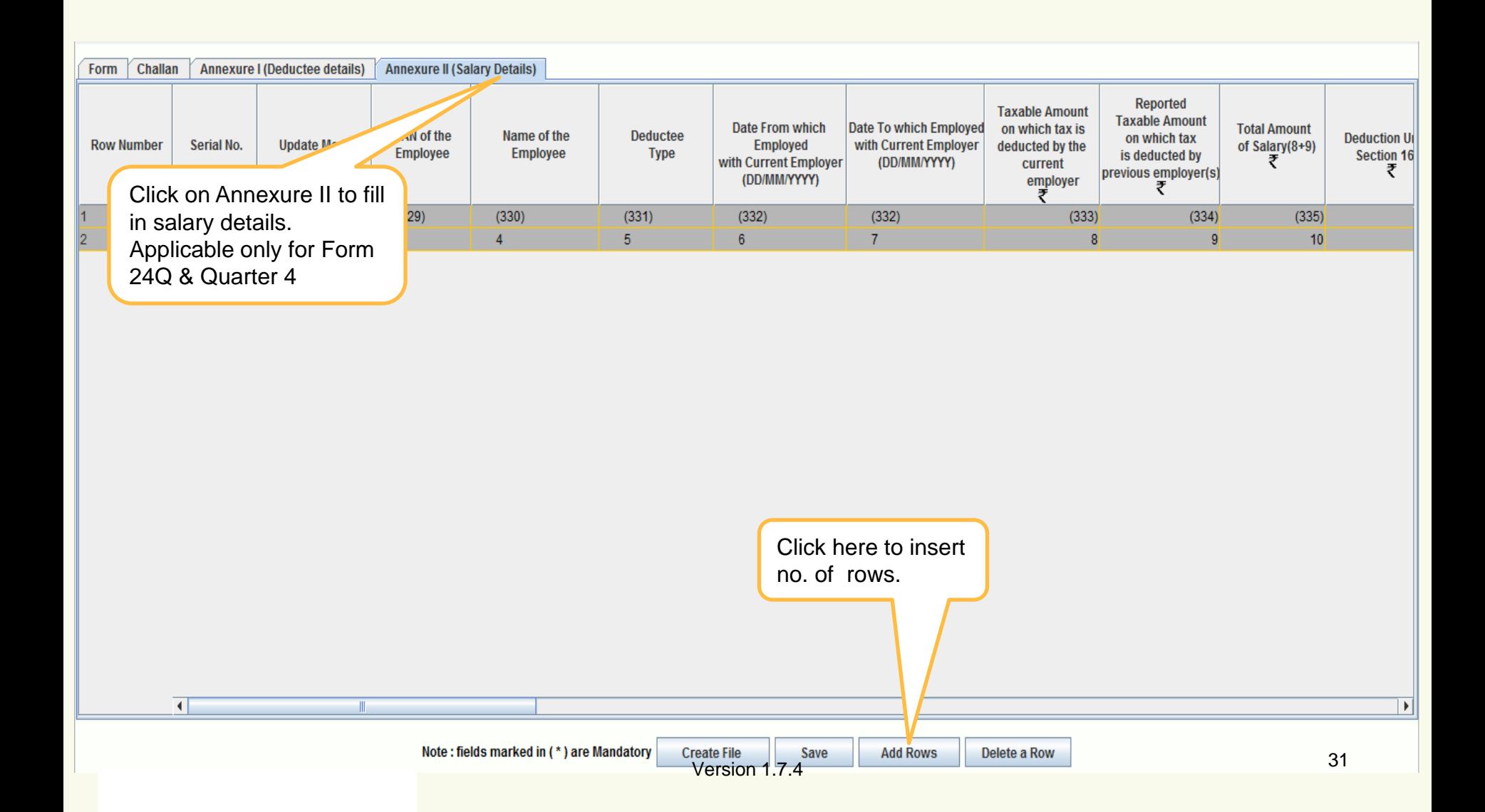

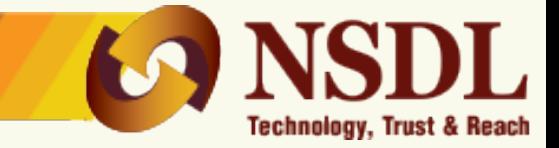

# **For challan and deductee details, refer earlier slides**

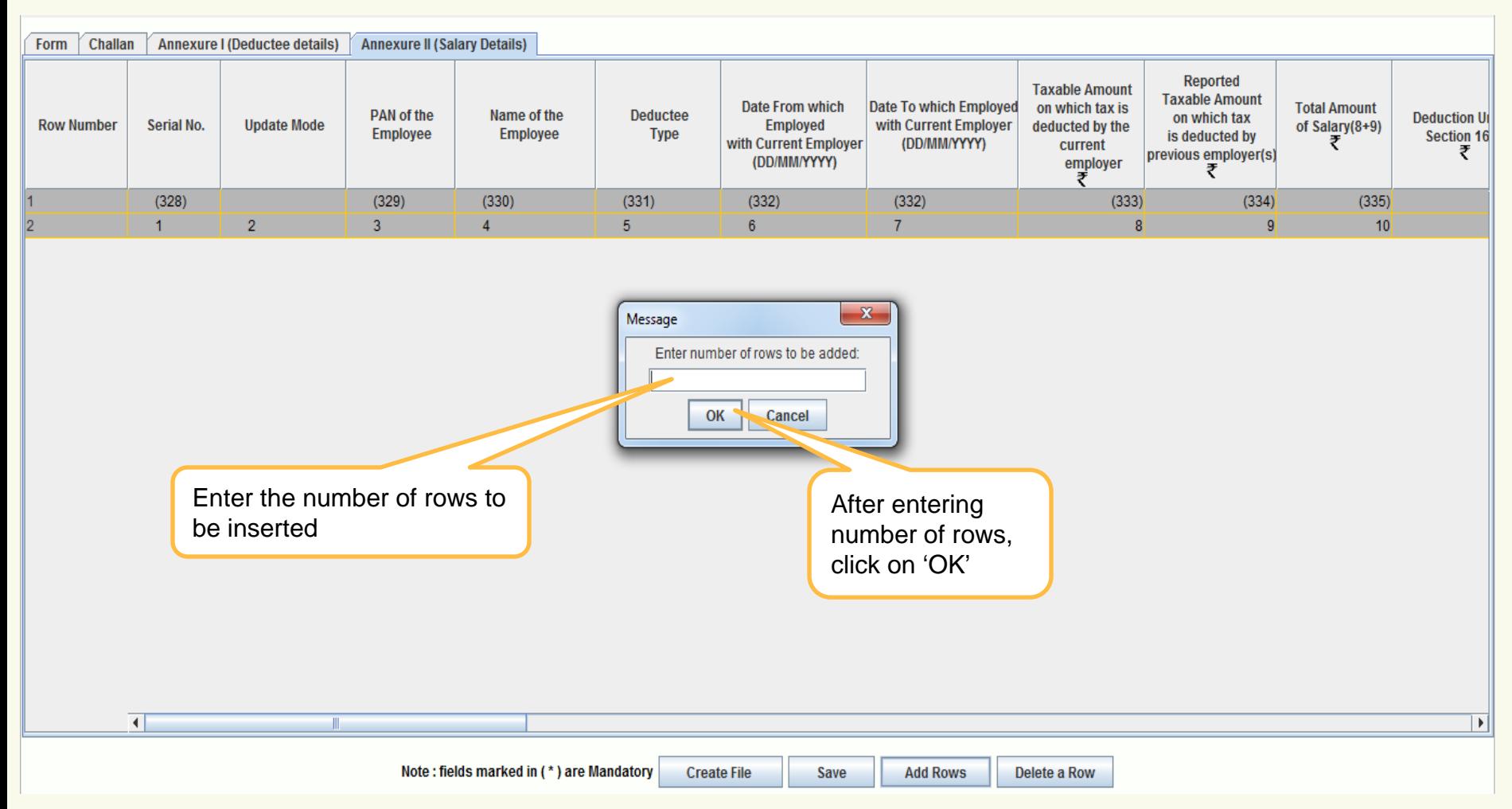

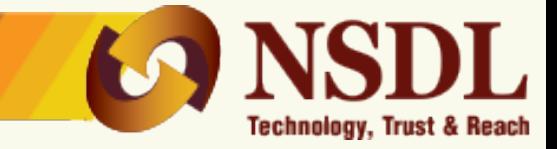

# **For challan and deductee details, refer earlier slides**

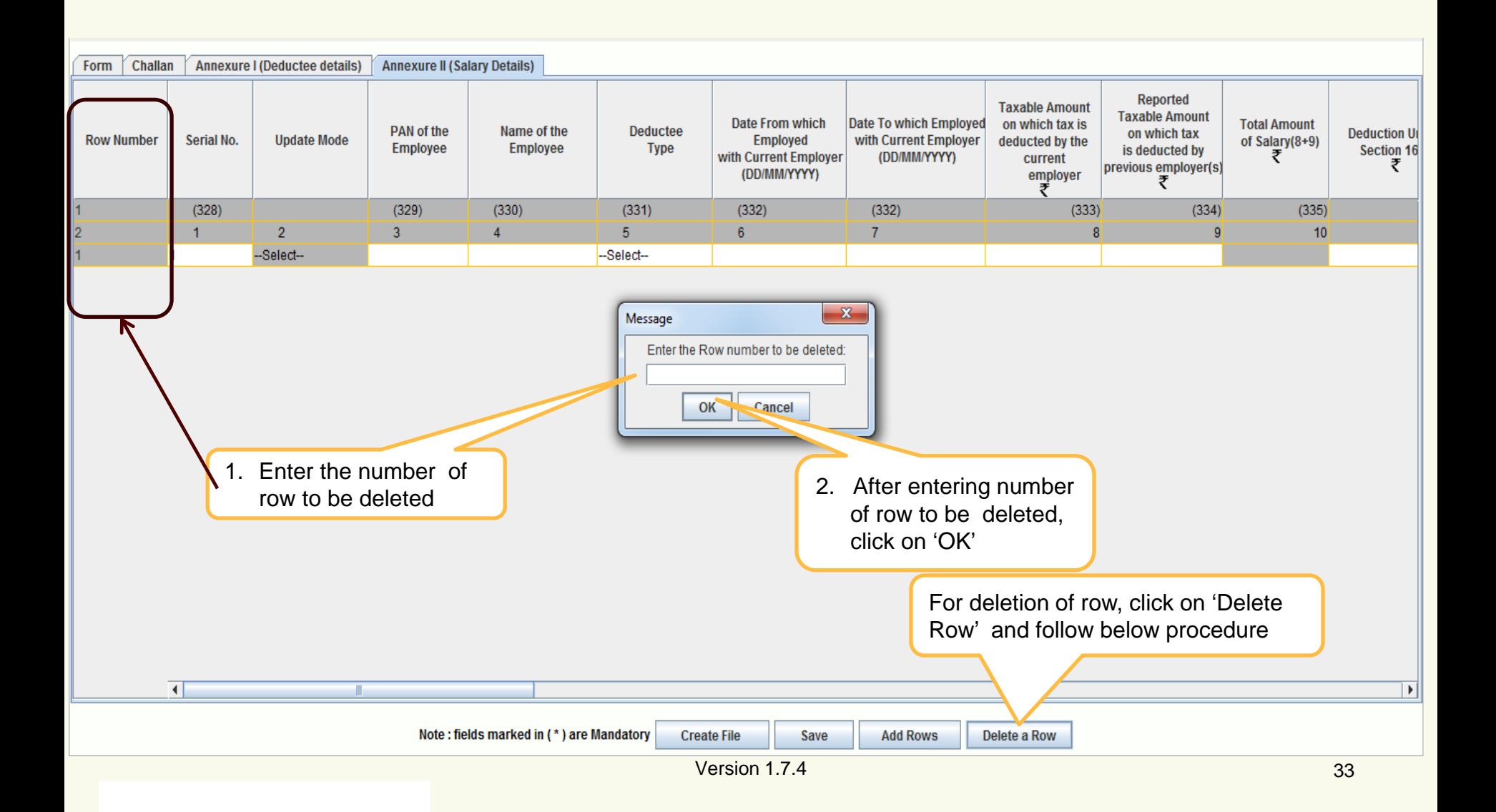

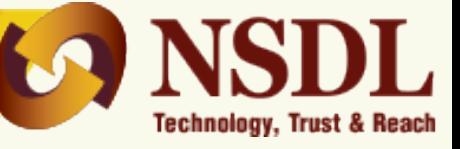

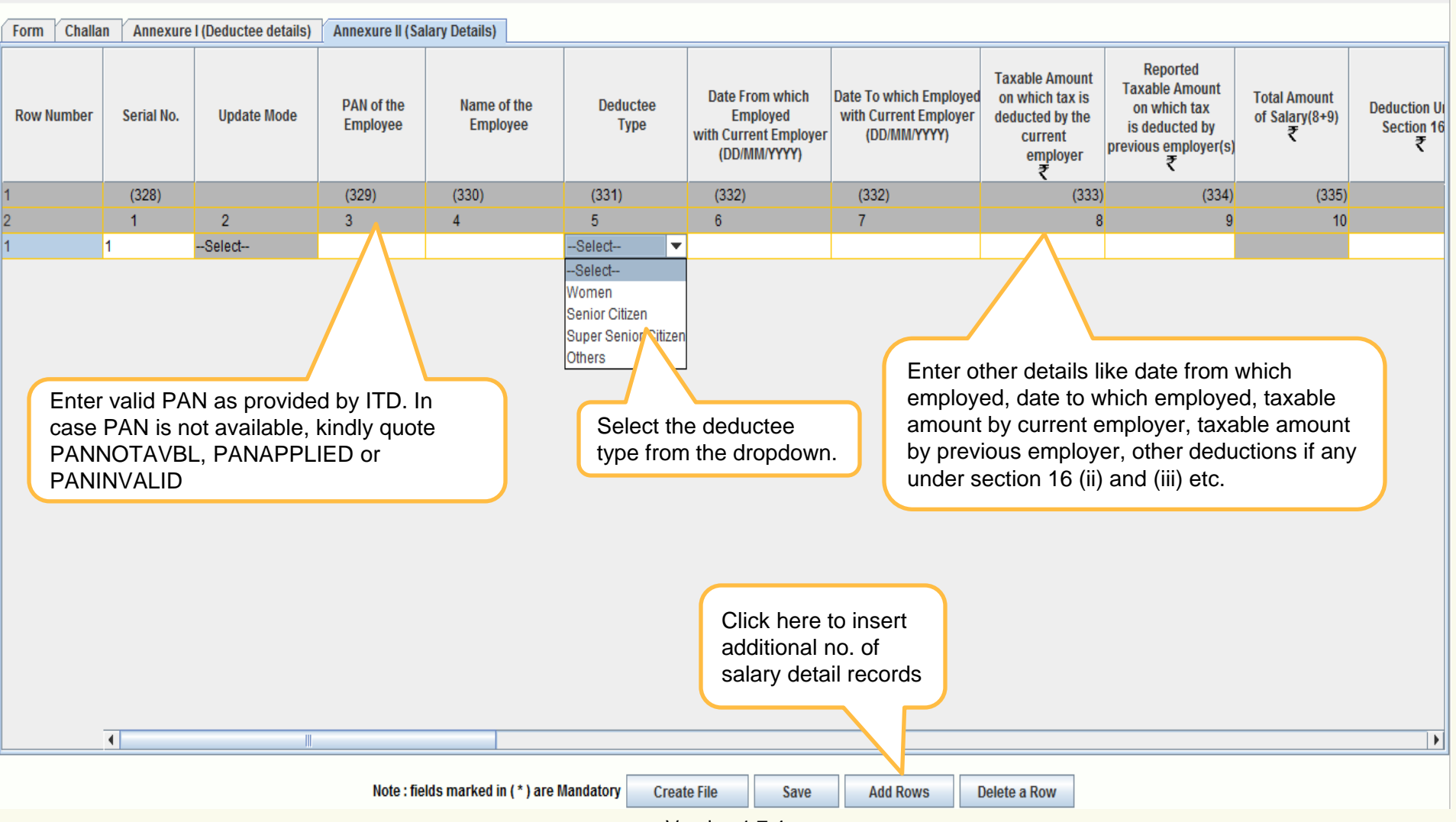

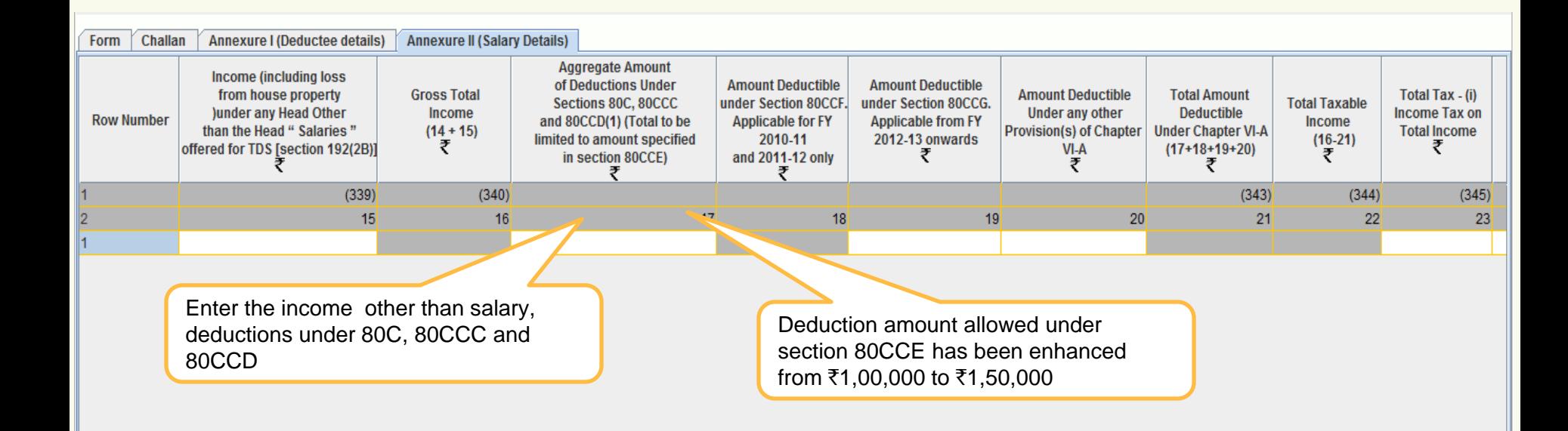

- 1. Deduction under section 80CCF is applicable only for FY 2010-11 and 2011-12.
- 2. Deduction under section 80CCG is applicable from FY 2012-13 onwards.
- 3. Amount field should not be left blank, instead quote amount as 0.00 if not applicable.
- 4. Revised amount of ₹1,50,000 allowed under section 80CCE is applicable for statement pertaining to F.Y 2014-15 onwards.

**Technology, Trust & Reach** 

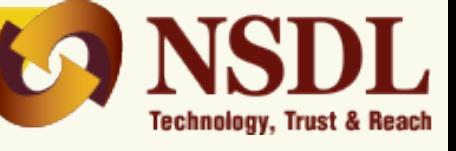

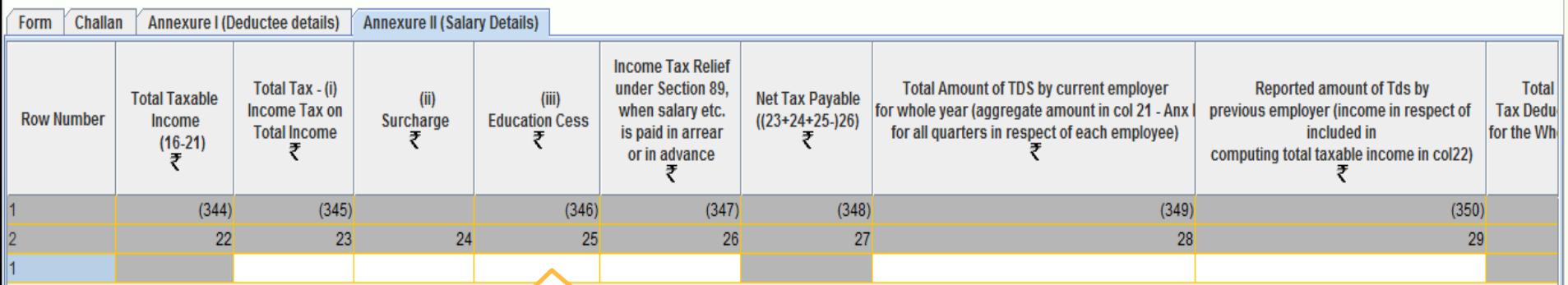

Enter total tax on total income, surcharge and education cess amount

- 1. Amount field should not be left blank, instead quote amount as 0.00 if not applicable.
- 2. The existing field length of "Total Taxable Income" has been increased from 9 to 10. This will enable to input value maximum upto  $\bar{\tau}$  999 crores from existing  $\bar{\tau}$  99 crores.

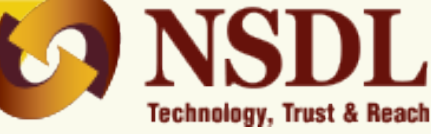

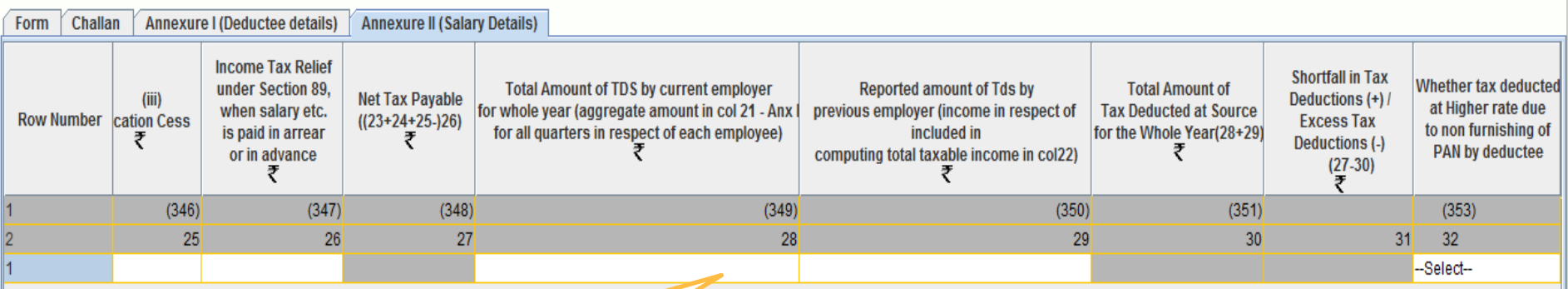

Enter total amount of tax deducted during the year.

**Note:**

1. Amount field should not be left blank, instead quote amount as 0.00 if not applicable.

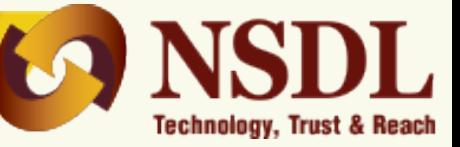

Form Number: 24Q

(See Section 192 and Rule 31A)

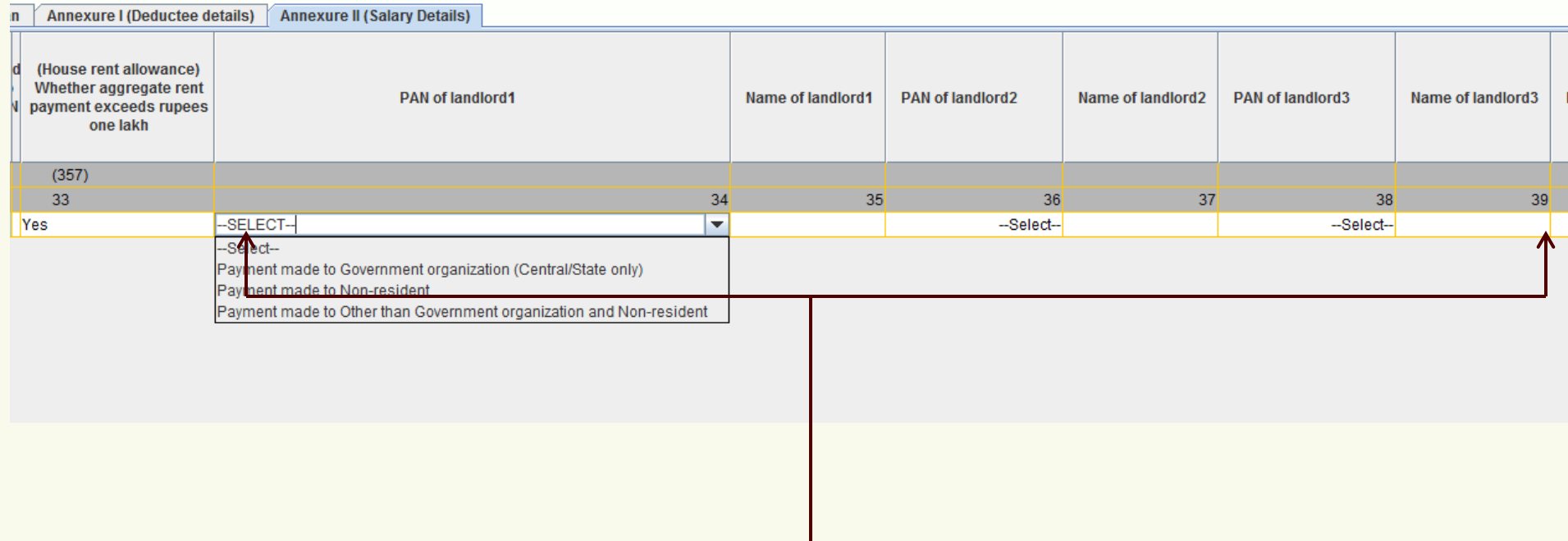

### **Note:**

"PAN of Landlord" field has been revised for form 24Q-Q4 under Annexure II (i.e. Salary details) from F.Y. 2016-17 onwards. These fields may contain any of the below value in case of structurally valid PAN of landlord is not available.

- 1. Payment made to Government organization (Central/State only): This is applicable when landlords are Government organizations (i.e. Central or State).
- 2. Payment made to Non-resident: This is applicable when the landlords are Non-Residents.
- 3. Payment made to Other than Government organization and Non-resident: This is applicable when the landlords are other than Government organization and Non-Residents.

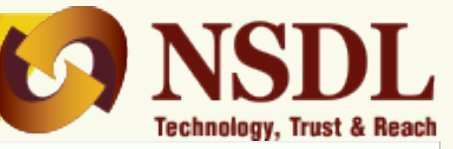

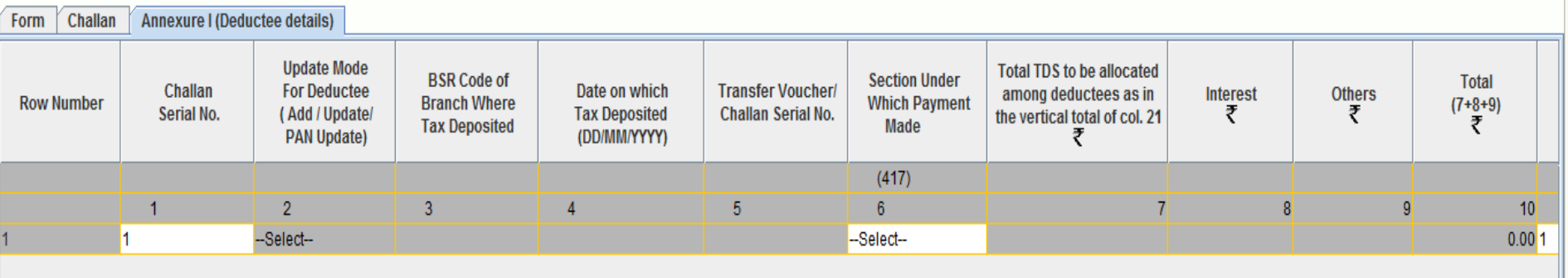

1. In case, any wrong or incorrect value which is not as per data structure is entered in the statement, FVU will generate an error file. Kindly refer the error file and make necessary changes accordingly.

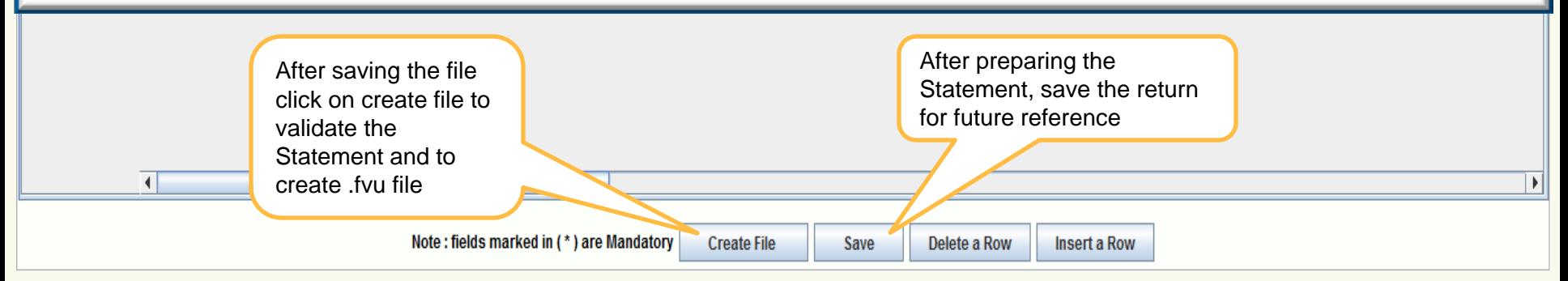

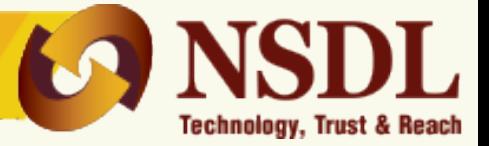

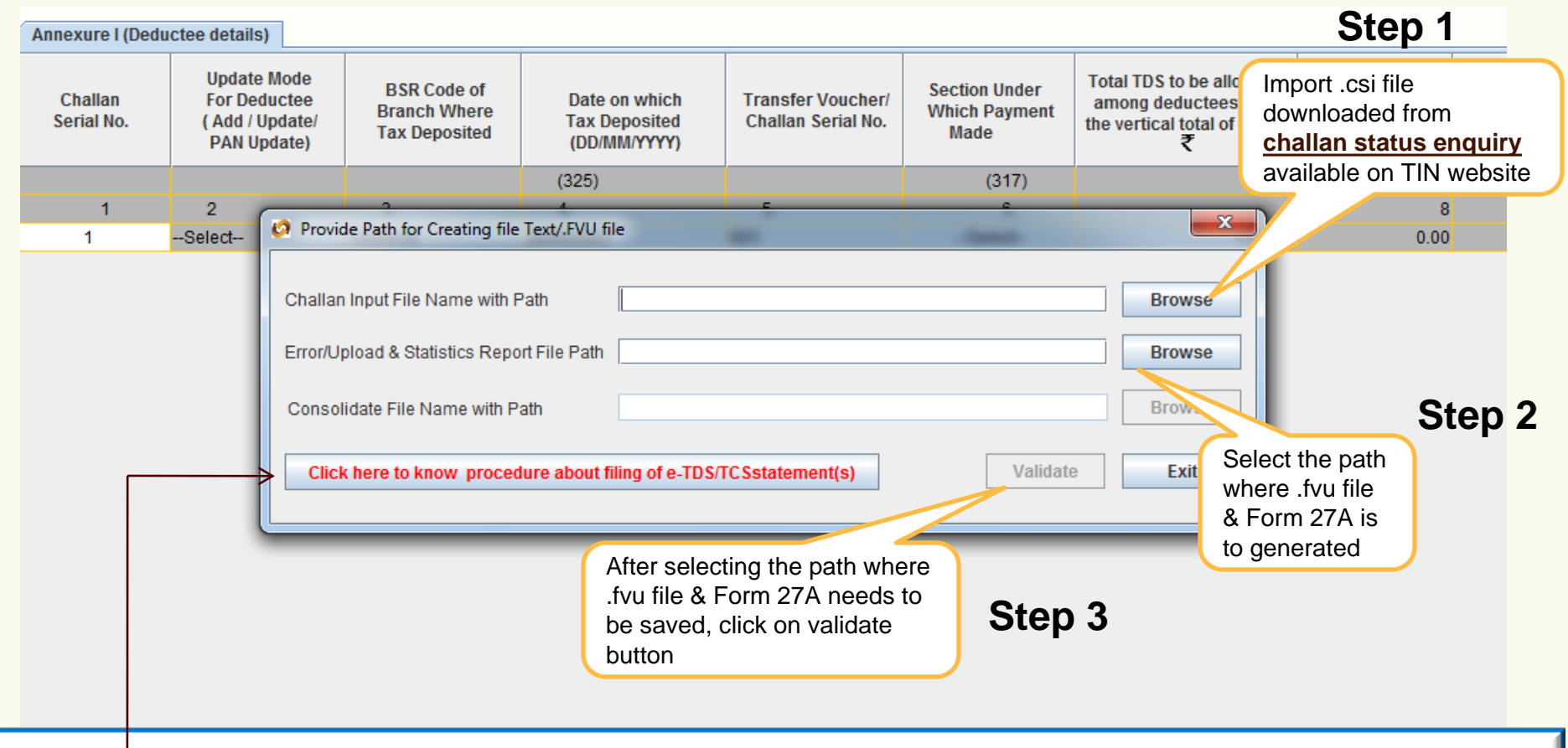

- **1. To know the procedure about filing of e-TDS/TCS statement(s), click here.**
- 2. .csi file can be downloaded from TIN website under "**challan status [enquiry](https://tin.tin.nsdl.com/oltas/index.html)**" option.
- 3. .csi file consist of challan details deposited in banks (i.e. BSR code, challan tender date & challan serial no. etc.)
- 4. It is mandatory to import .csi file in case of statements contains non-nil challans.
- **5. .csi file to be imported only in case of challans paid through banks.**

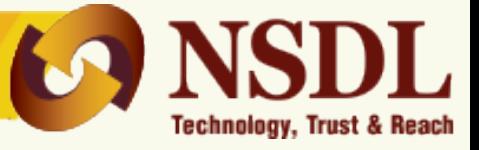

On successful passing validations, .fvu file & Form 27A will be generated

If there are error(s) in file, the error/response file will display the error location and error code along with error description

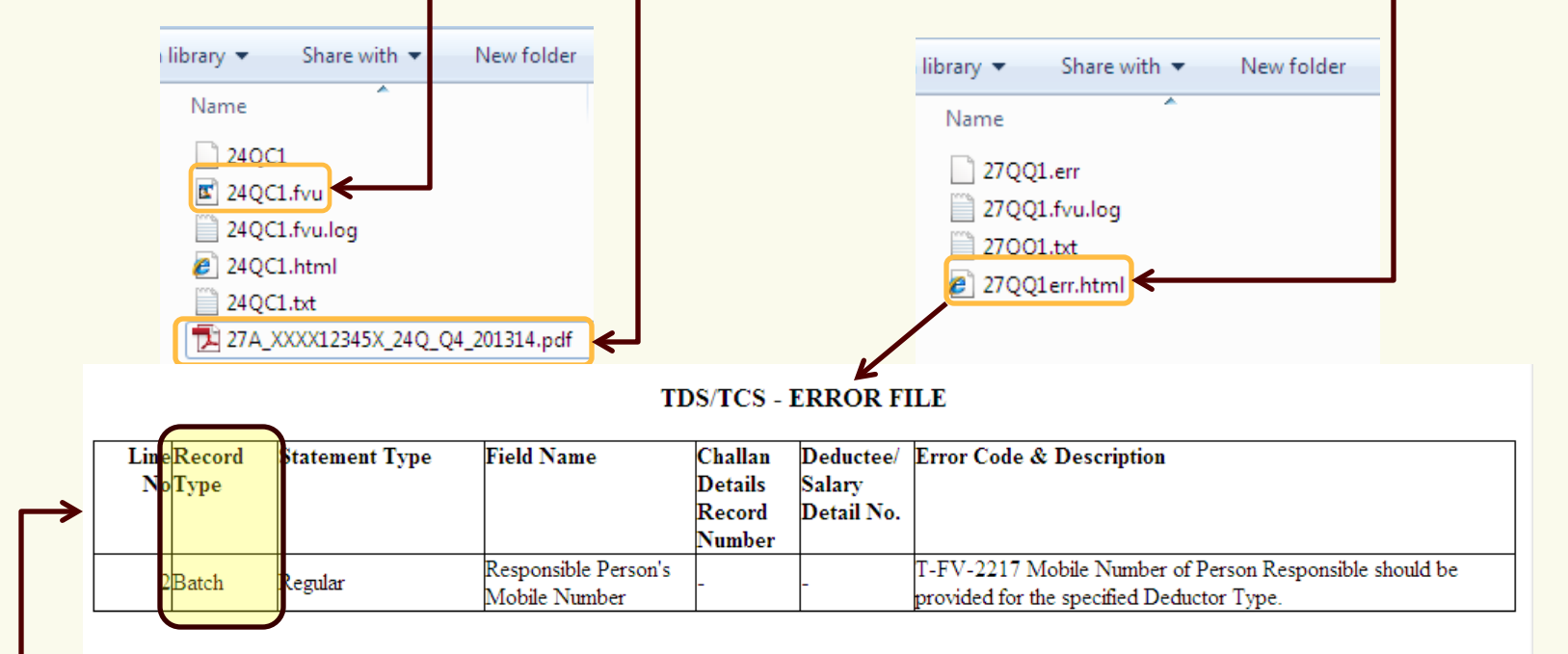

#### **Note:**

1. Error file will contain details as mentioned in above example. Kindly rectify the same and then revalidate your file.

2. In error file, if record type is "Batch" then correction in "Form" page, if record type is "Challan" then correction in "Challan" page, if record type is "Deductee" then correction in "Annexure I" page and if record type is "Salary details" then correction in "Annexure II" of RPU to be done.

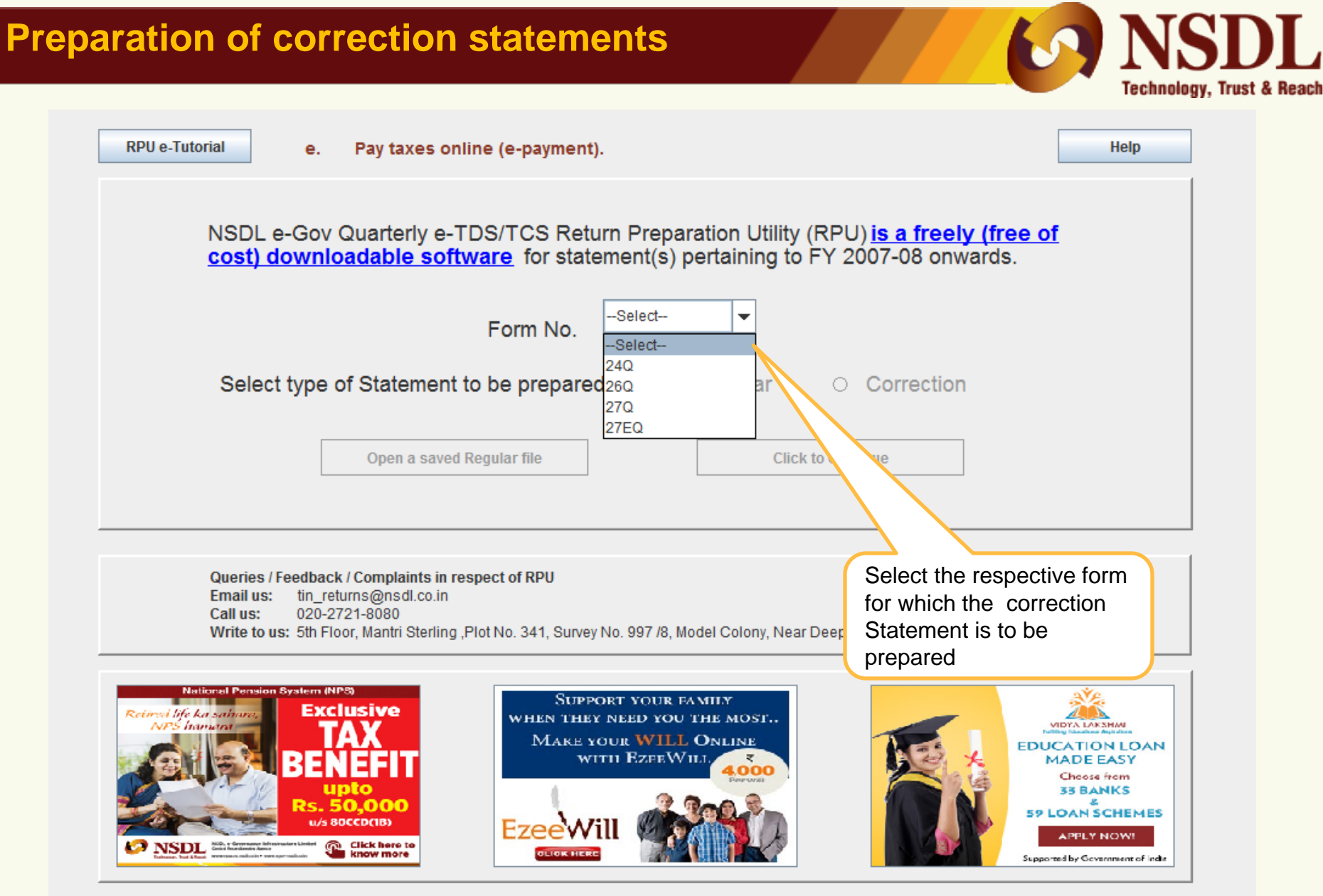

For queries related to TDS/TCS consolidated file, Justification reports, Forn

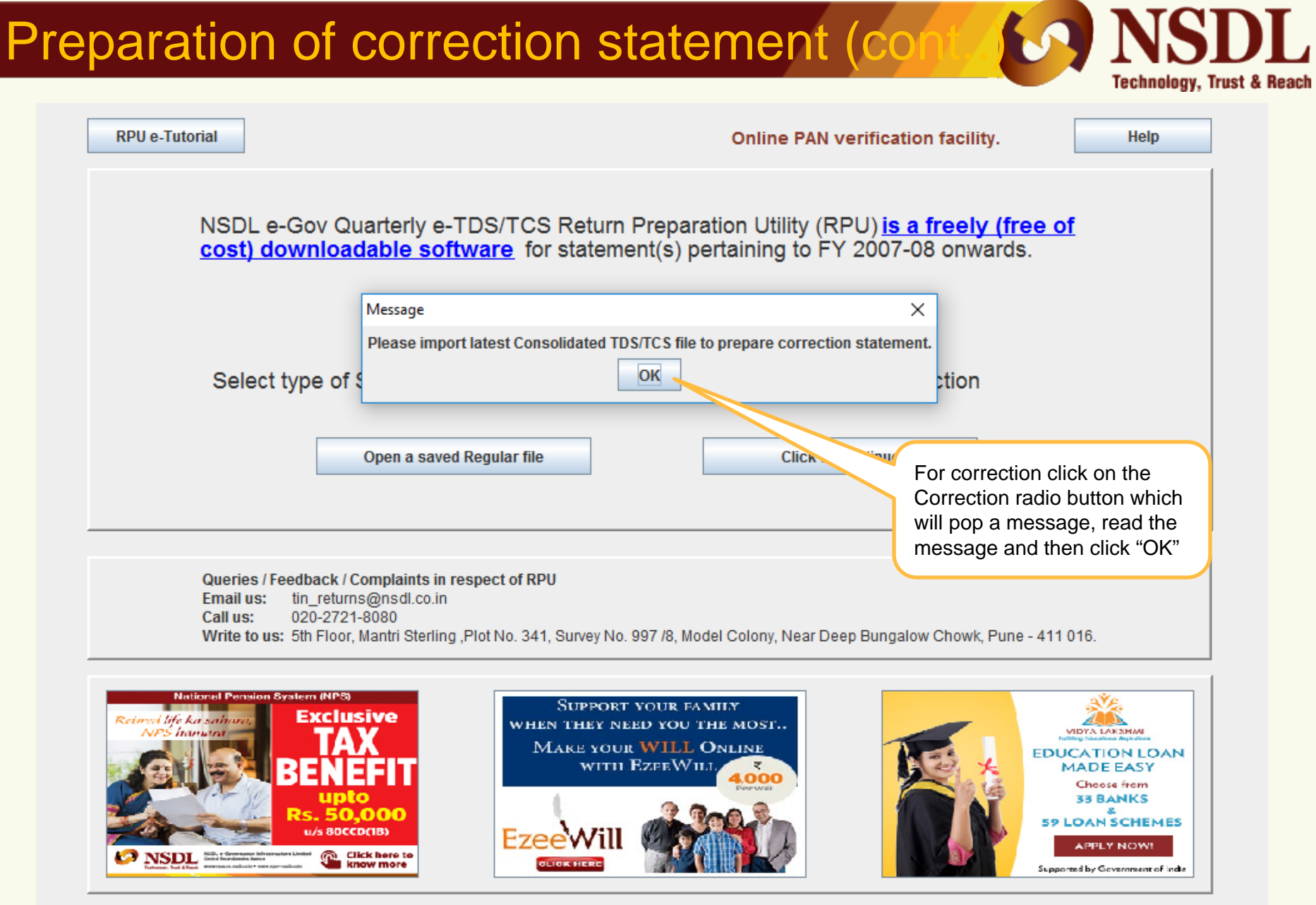

For queries related to TDS/TCS consolidated file. Justification<br>Version 1.7.4

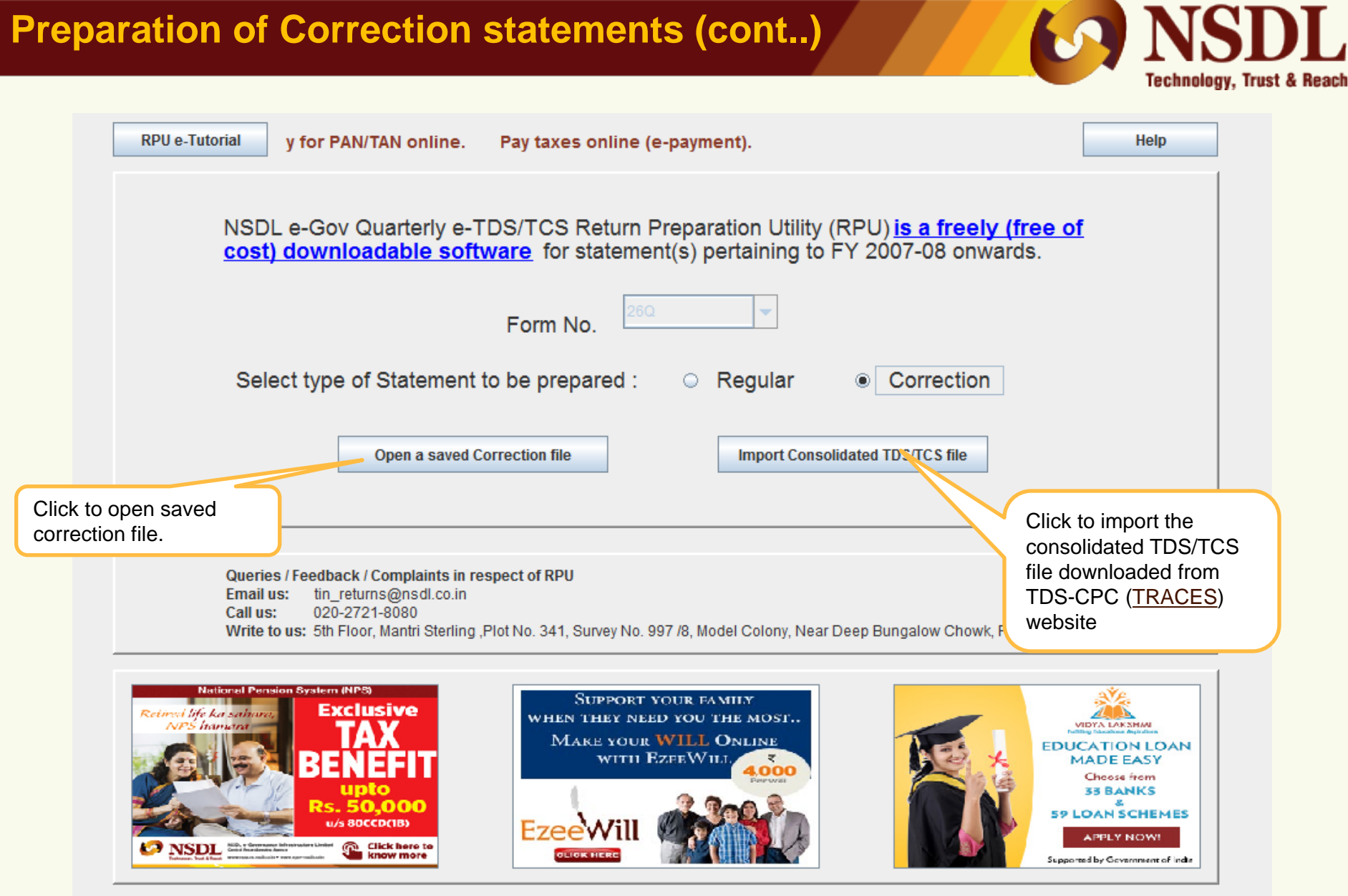

For queries related to TDS/TCS consolidated file, Justification reports, Form 1

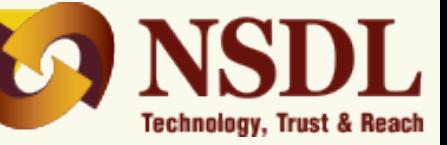

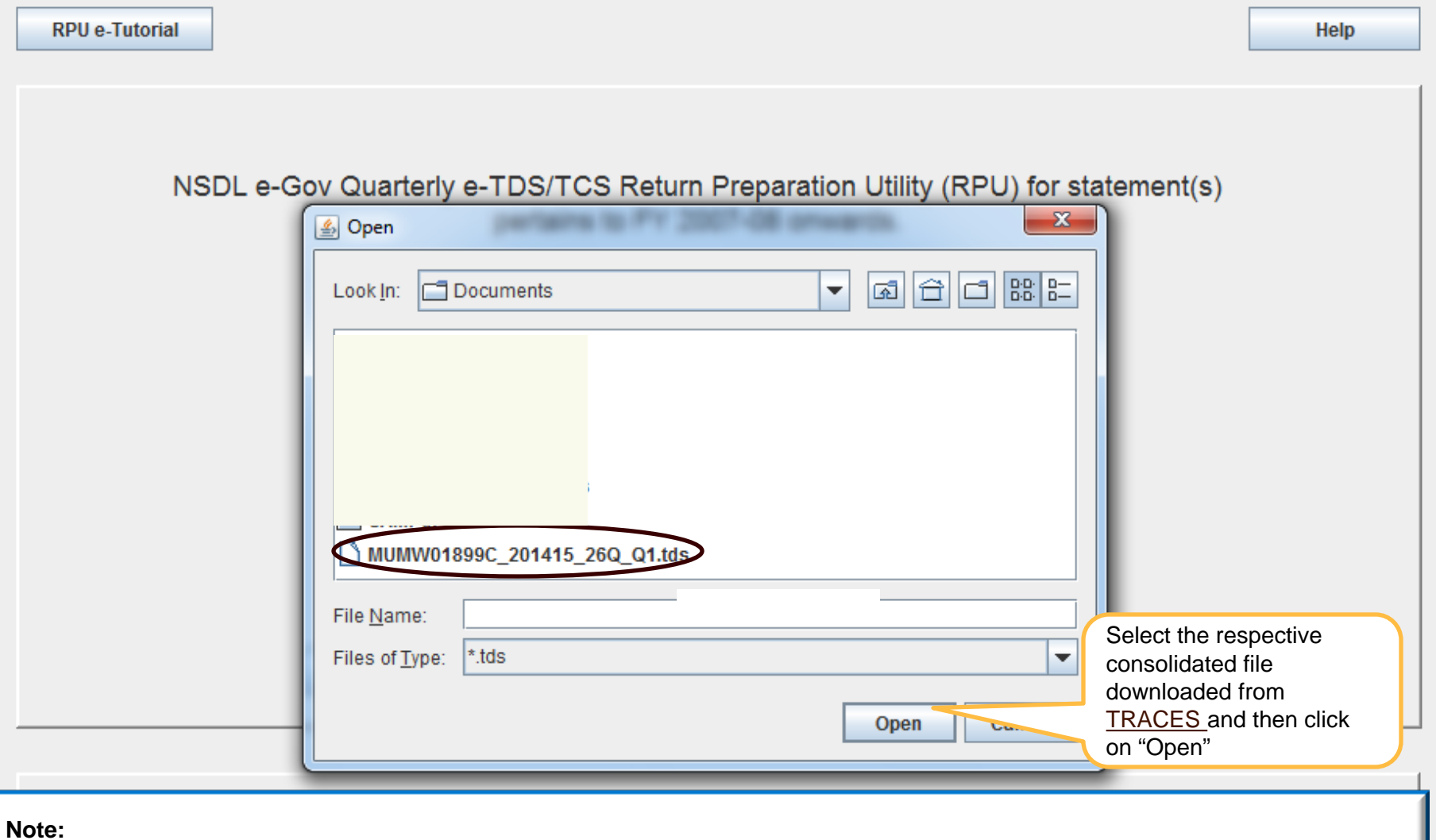

1. Please ensure that the latest consolidated TDS/TCS file received from **[TRACES](http://contents.tdscpc.gov.in/)** is used for preparation of correction statement.

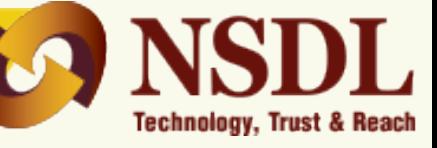

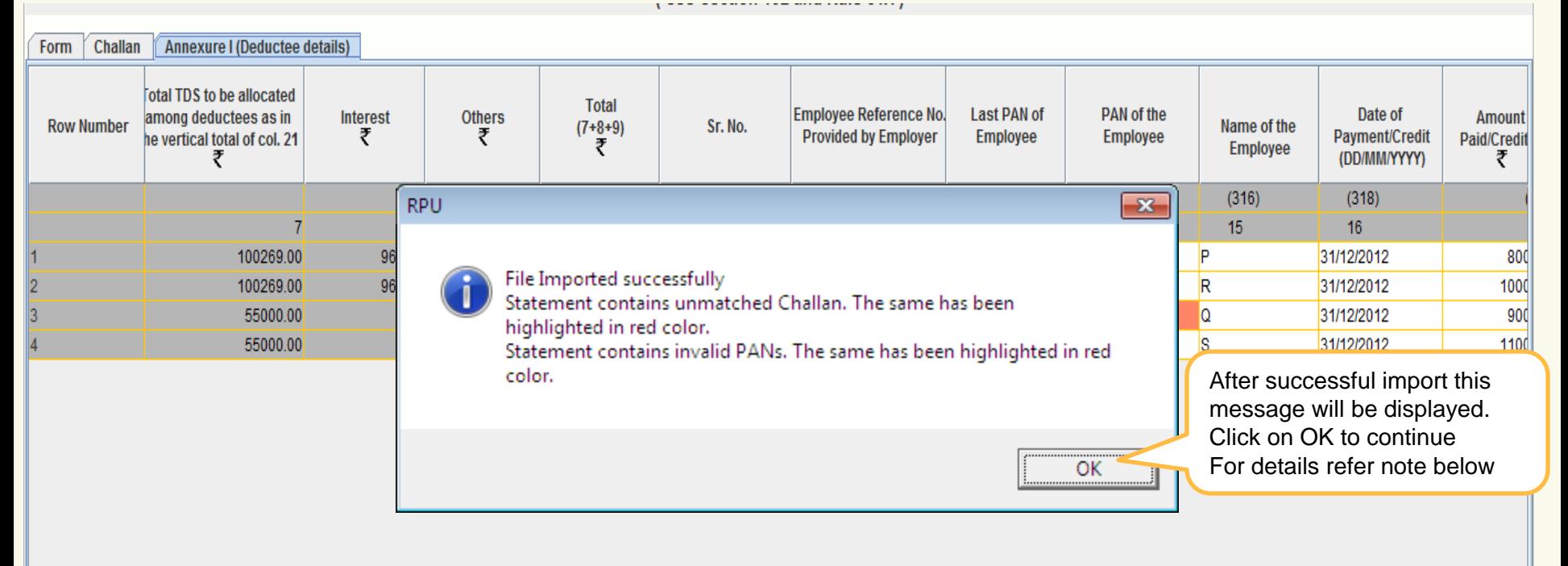

- 1. System will prompt message if Statement contains unmatched challans, overbooked challans and / or invalid PANs.
- **2. What is unmatched challan**?
	- Deductor have not deposited taxes or have furnished incorrect particulars of tax payment. Unmatched challan will be highlighted in red colour.
- 3. **What is overbooked challan?**
	- Payment details of TDS/TCS deposited in bank by deductor have matched with details mentioned in the TDS/TCS Statement but the amount is over claimed in the Statement. Overbooked challan will be highlighted in blue colour.

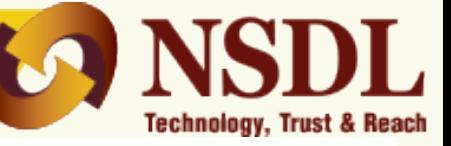

#### re I (Deductee details)

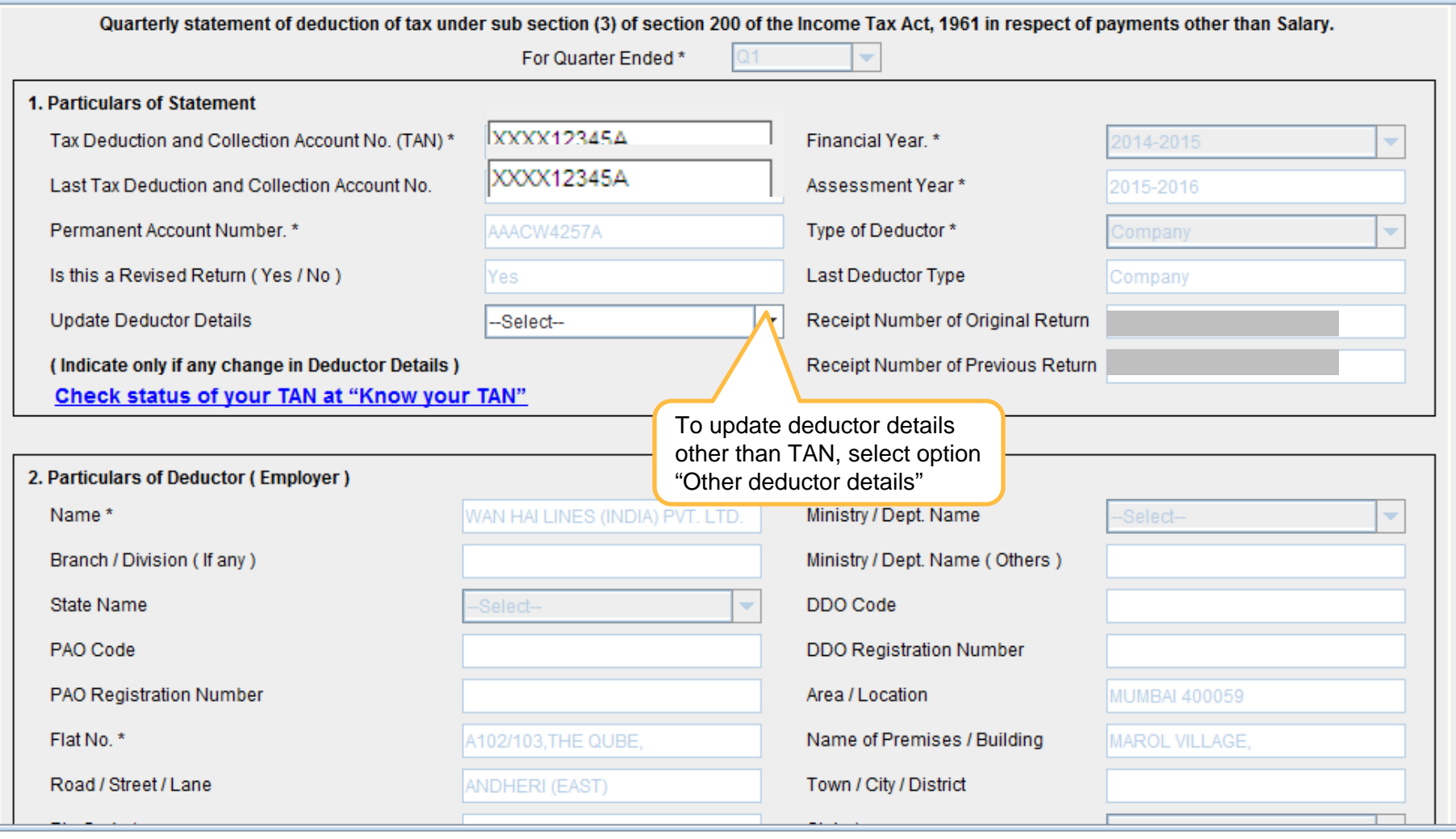

Note: fields marked in (\*) are Mandatory

**Create File** 

Save

**Back** 

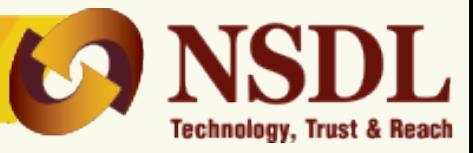

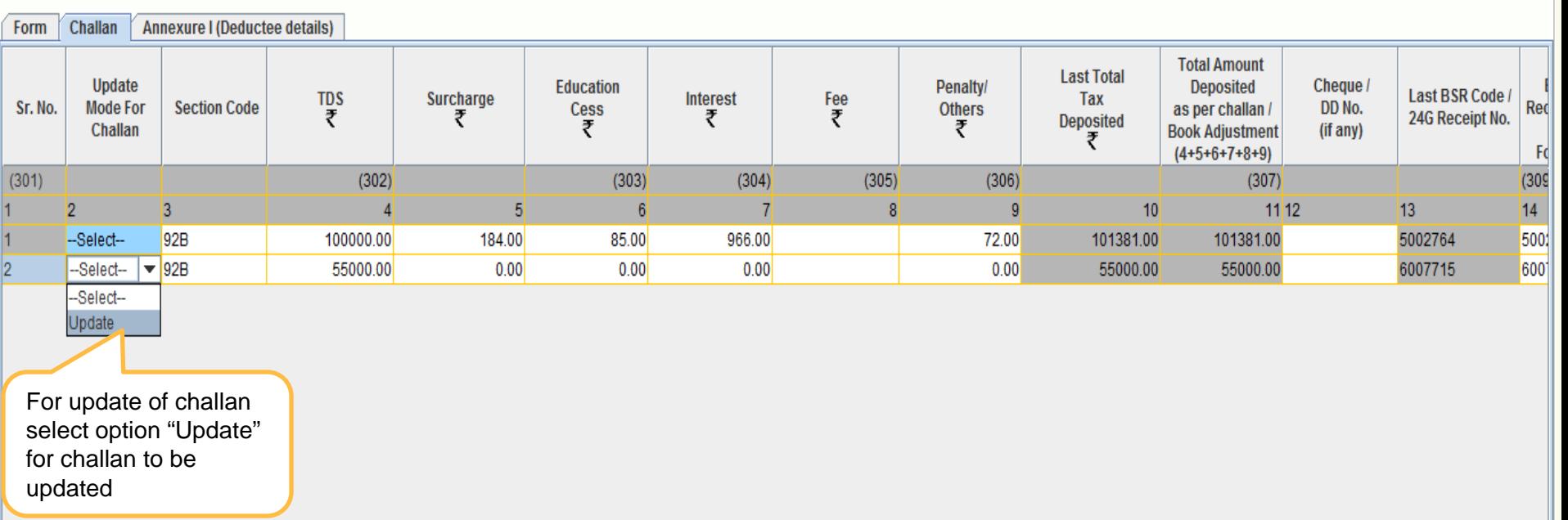

- 1. Addition of Challan(s) has been discontinued for Correction statement(s). However, it is allowed to add new Transfer Voucher(s) **for statements pertains upto FY 2012-13 for State and Central Government.**
- 2. For unmatched challans, update is allowed in all fields.
- 3. For matched/overbooked challans, update is allowed only on fields 'Section code', 'Interest amount (col. no. 20)' and 'Others amount (col. no. 21)'.
- 4. For overbooked challans, TDS credit, or apportioning of interest amount should be adjusted to the extent of overbooked amount.
- 5. A single challan can be utilized across all Forms (i.e. Form 24Q, 26Q, 27Q & 27EQ). Challan date can be any date on or after 1st April of immediate previous financial year for which the return is prepared.

Example – Challan of ₹5000/- has been paid in Governments account. Out of ₹5000/-, ₹2500/- utilized for Q1 of Form 24Q for FY 2013-14, now remaining ₹2500/- can be utilized in any other quarter of for any other Form as mentioned above.

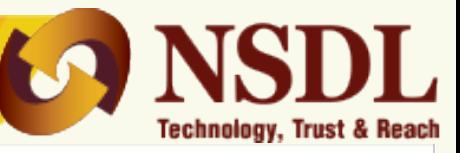

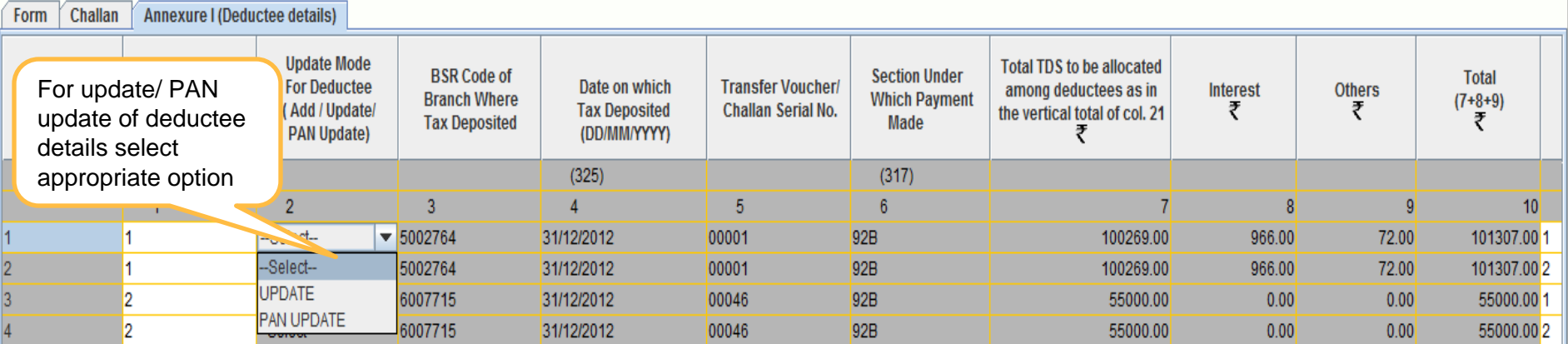

- 1. In case only PAN of the deductee record is to be updated then select option "PAN Update", otherwise select "Update" option to update other details if required.
- **2. Non-update of Deductee/Collectee records from Annexure I.**

Deductee/Collectee against which **Form 26A/27BA** has been generated at Income Tax Department, update for such records will not be allowed in Annexure I of Form 24Q, 26Q and 27EQ while submitting correction statement. The certain fields in which updates not allowed are as below:-

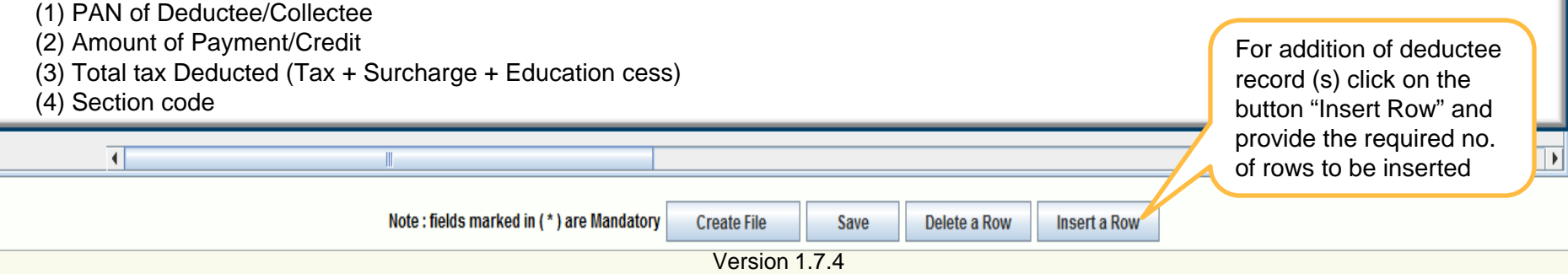

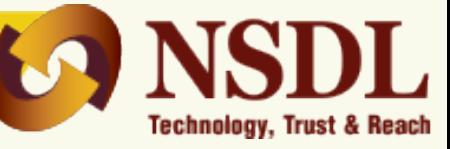

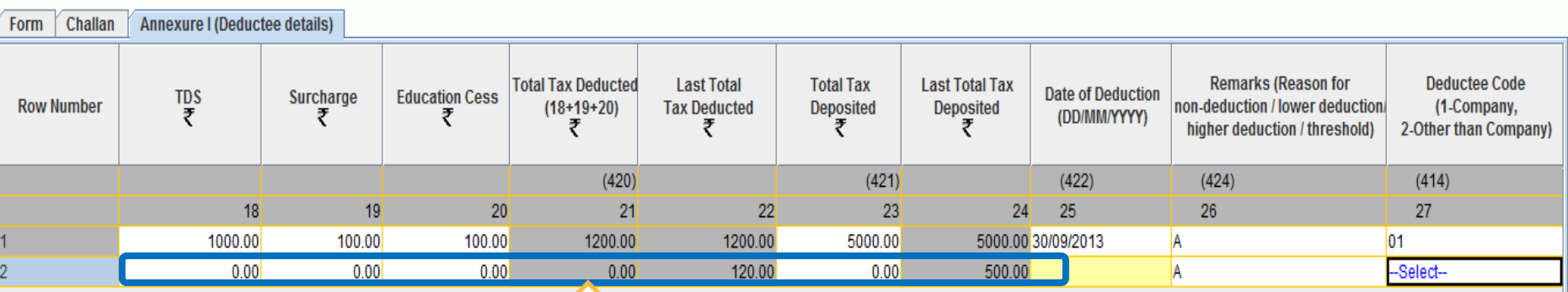

Feature to delete the deductee record has been discontinued. In case the user wishes to nullify a deductee records/ transaction, he is required to update the amount and related fields to "0" (zero) and add new record with updated values, however, date of deduction can be nullified by pressing "Ctrl  $+ X$ " button on keyboard.

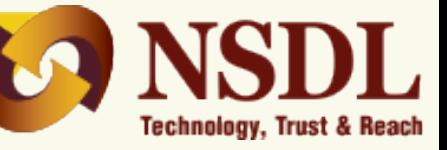

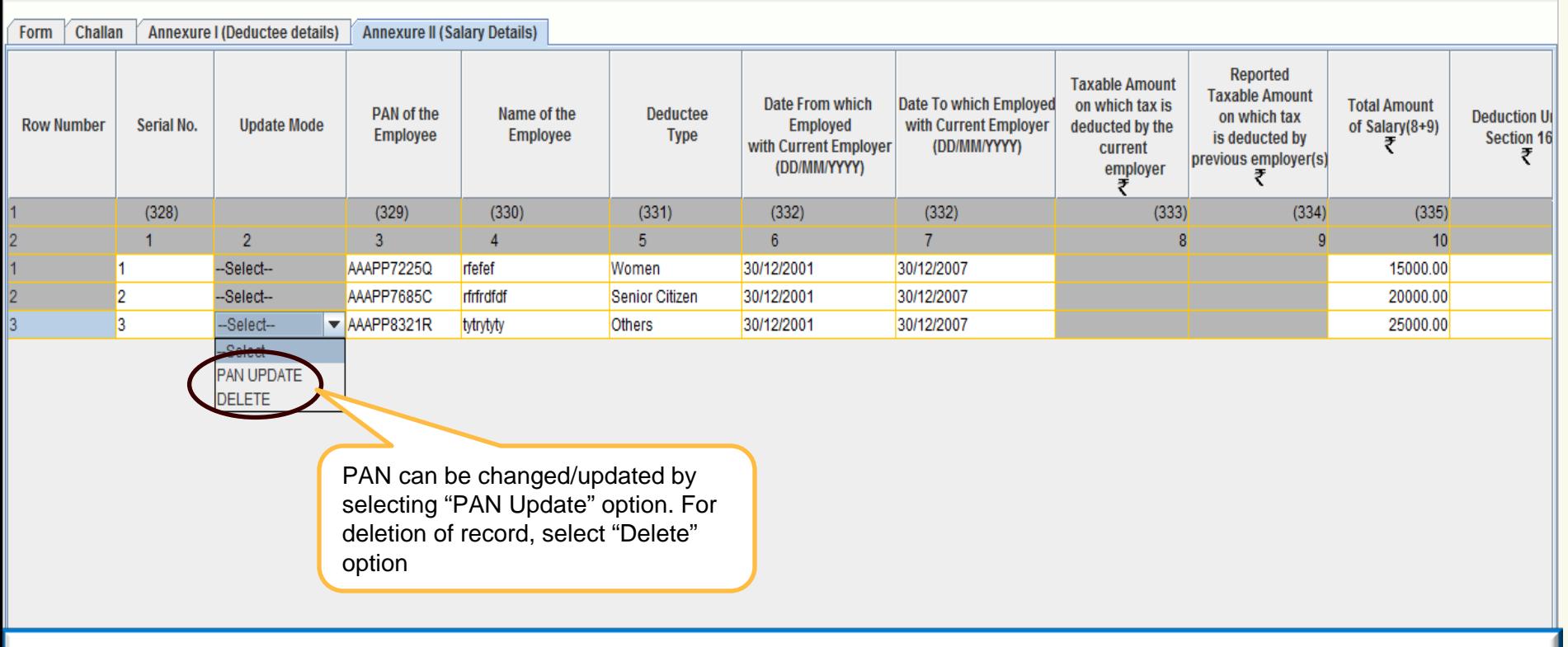

- For any update in Annexure II (Salary details) other than PAN updated, delete the respective record and add new record with corrected details.
- . No update or deletion will be allowed for Deductee/Collectee records from Annexure II in TDS/TCS correction statements when **Form 26A/27BA has been generated for those deductees/collectees.**

Note: fields marked in (\*) are Mandatory **Create File Add Rows** Save Delete a Row

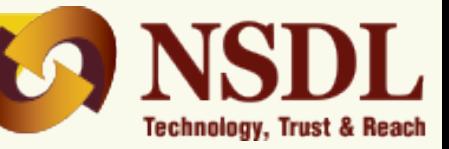

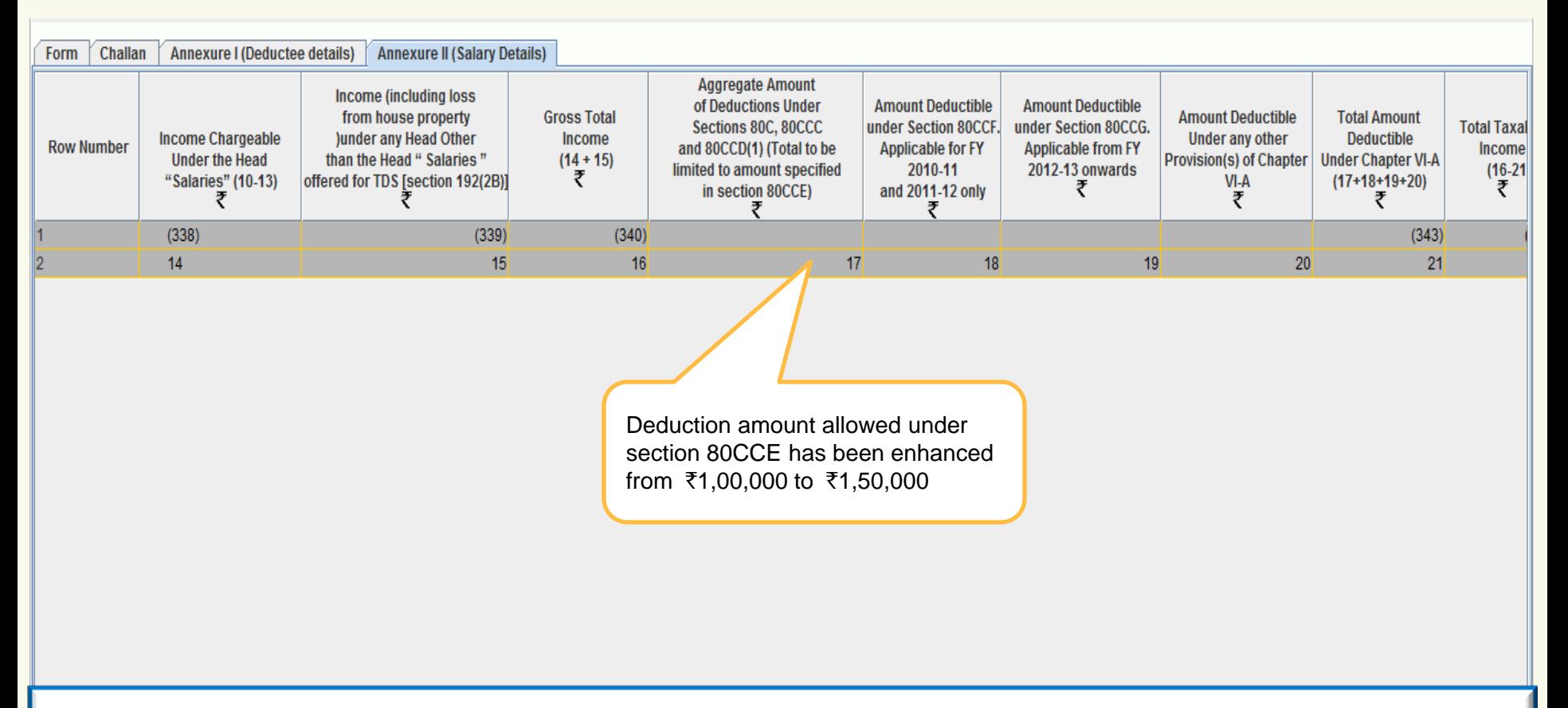

- 1. Deduction under section 80CCF is applicable only for FY 2010-11 and 2011-12.
- 2. Deduction under section 80CCG is applicable from FY 2012-13 onwards.
- 3. Amount field should not be left blank, instead quote amount as 0.00 if not applicable.
- 4. Revised amount of ₹1,50,000 allowed under section 80CCE is applicable for statement pertaining to F.Y 2014-15 onwards.

Note: fields marked in (\*) are Mandatory

**Create File** Save

**Add Rows** Delete a Row

Version 1.7.4 52

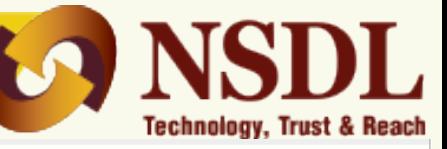

Annexure I (Deductee details) **Annexure II (Salary Details)** Challan Form

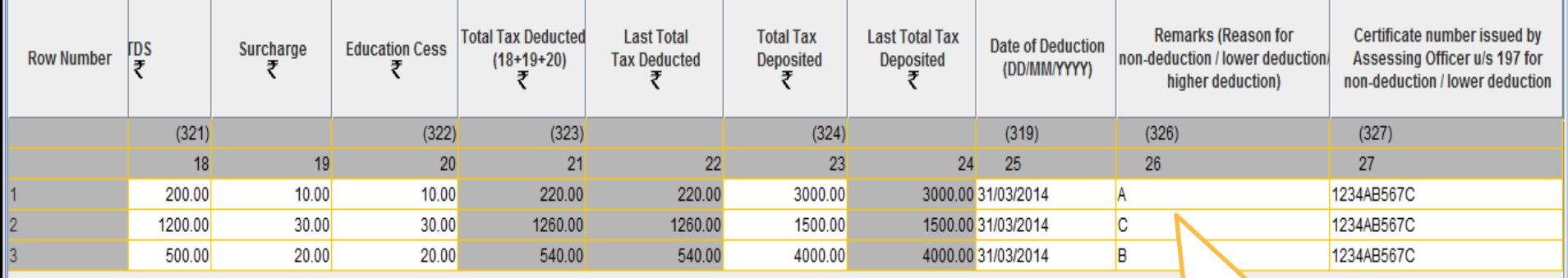

In case of 'C' remark under Deductee details update of Total Tax Deposited is also allowed

#### **Note:**

1. In case, any wrong or incorrect value which is not as per data structure is entered in the correction Statement, FVU will generate an error file. Kindly refer the error file and make necessary changes accordingly.

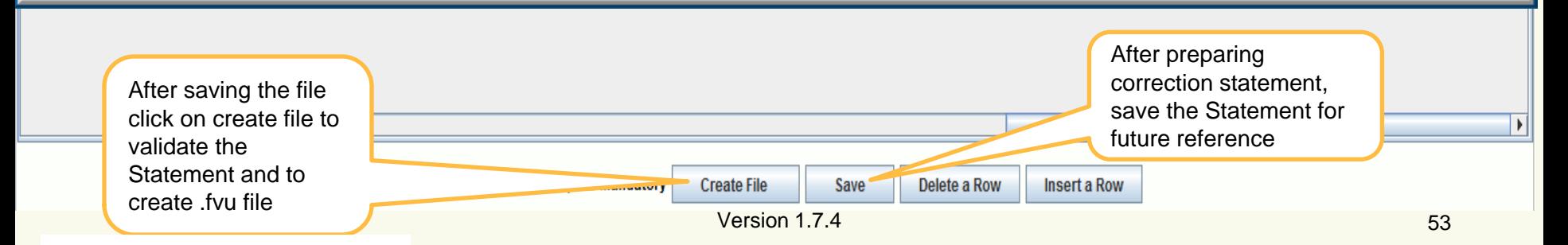

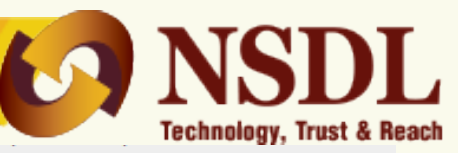

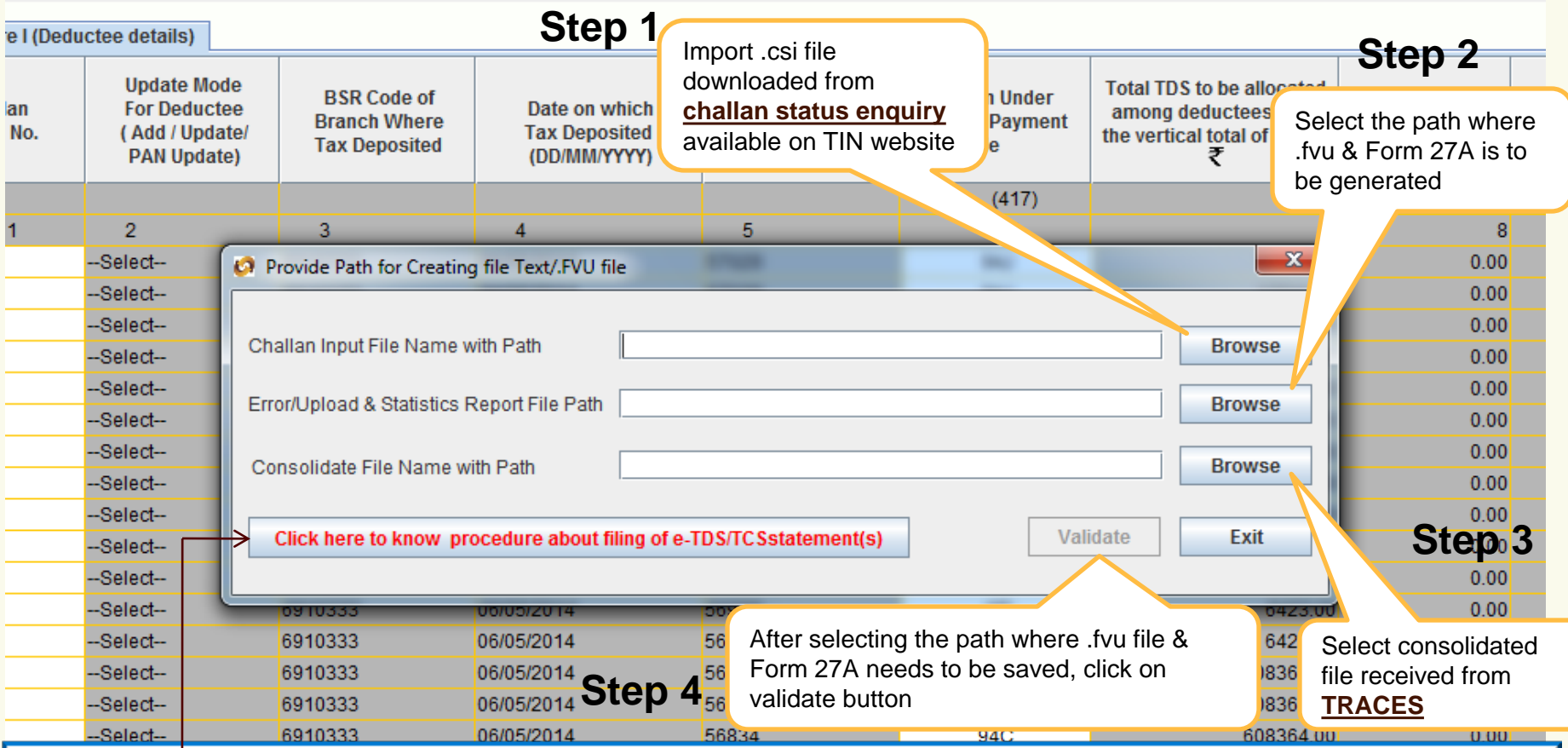

- **1. To know the procedure about filing of e-TDS/TCS statement(s), click here.**
- 2. .csi file can be downloaded from TIN website under "**challan status [enquiry](https://tin.tin.nsdl.com/oltas/index.html) – TAN Based View**" option.
- 3. .csi file consist of challan details deposited in banks (i.e. BSR code, challan tender date & challan serial no. etc.)
- 4. It is mandatory to import .csi file in case of statement scontains non-nil challans.
- 5. .csi file will not be applicable in case TDS/TCS is deposited through transfer voucher.
- 6. To download .csi file **[click](https://tin.tin.nsdl.com/oltas/index.html) here**.

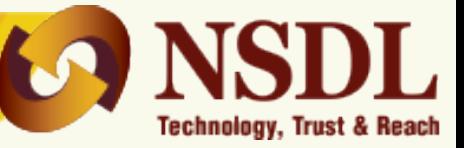

On successful passing validations, .fvu file & Form 27A will be generated

If there are error(s) in file, the error/response file will display the error location and error code along with error description

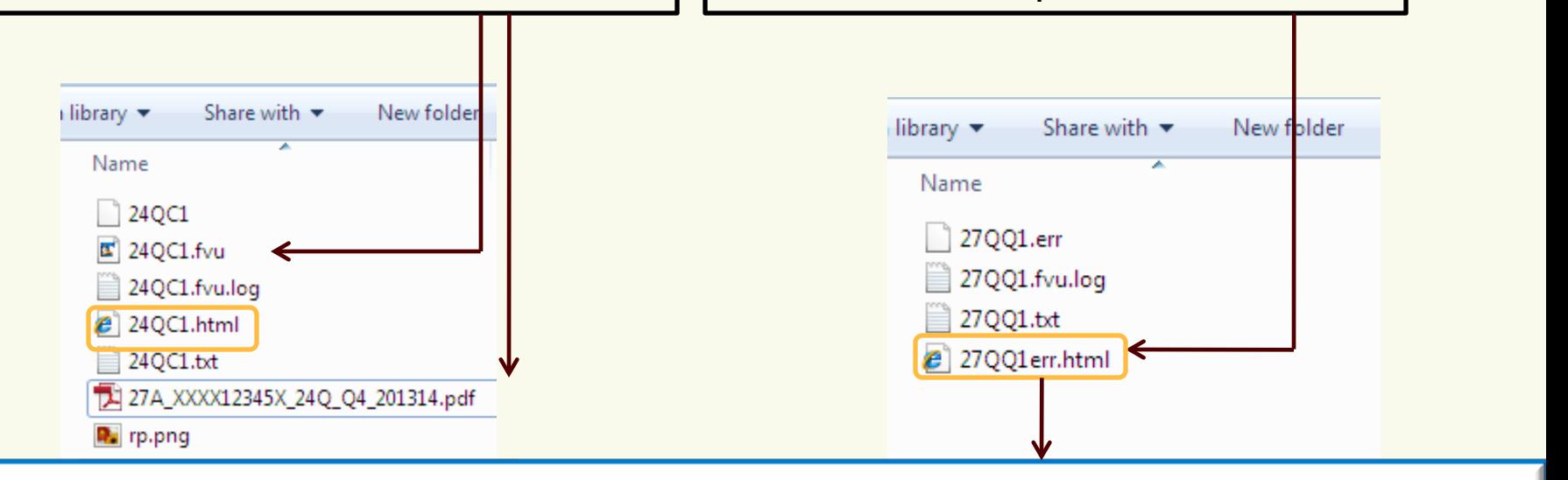

### **Note:**

1. In case file has any error(s), FVU will give report of error(s). Rectify the error(s) and validate the file again.

### Disclaimer:-

- •RPU is developed by NSDL e-Gov for small Deductors/Collectors, however, Statements exceeding 20,000 deductee/collectee records may not be prepared using this utility.
- •Non-functioning or non availability of this utility cannot be considered as a reason for inability to file the Statement before the last date**.**

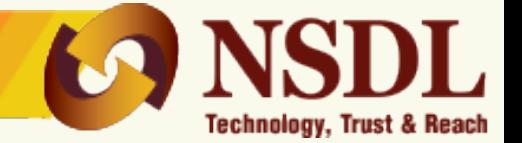

**After filing of your TDS/TCS statement(s), you may [check](https://onlineservices.tin.egov-nsdl.com/TIN/JSP/tds/linktoUnAuthorizedInput.jsp) [status](https://onlineservices.tin.egov-nsdl.com/TIN/JSP/tds/linktoUnAuthorizedInput.jsp) [of](https://onlineservices.tin.egov-nsdl.com/TIN/JSP/tds/linktoUnAuthorizedInput.jsp) [your](https://onlineservices.tin.egov-nsdl.com/TIN/JSP/tds/linktoUnAuthorizedInput.jsp) [statement\(s\)](https://onlineservices.tin.egov-nsdl.com/TIN/JSP/tds/linktoUnAuthorizedInput.jsp) (i.e. whether accepted or rejected) at TIN Central System.**

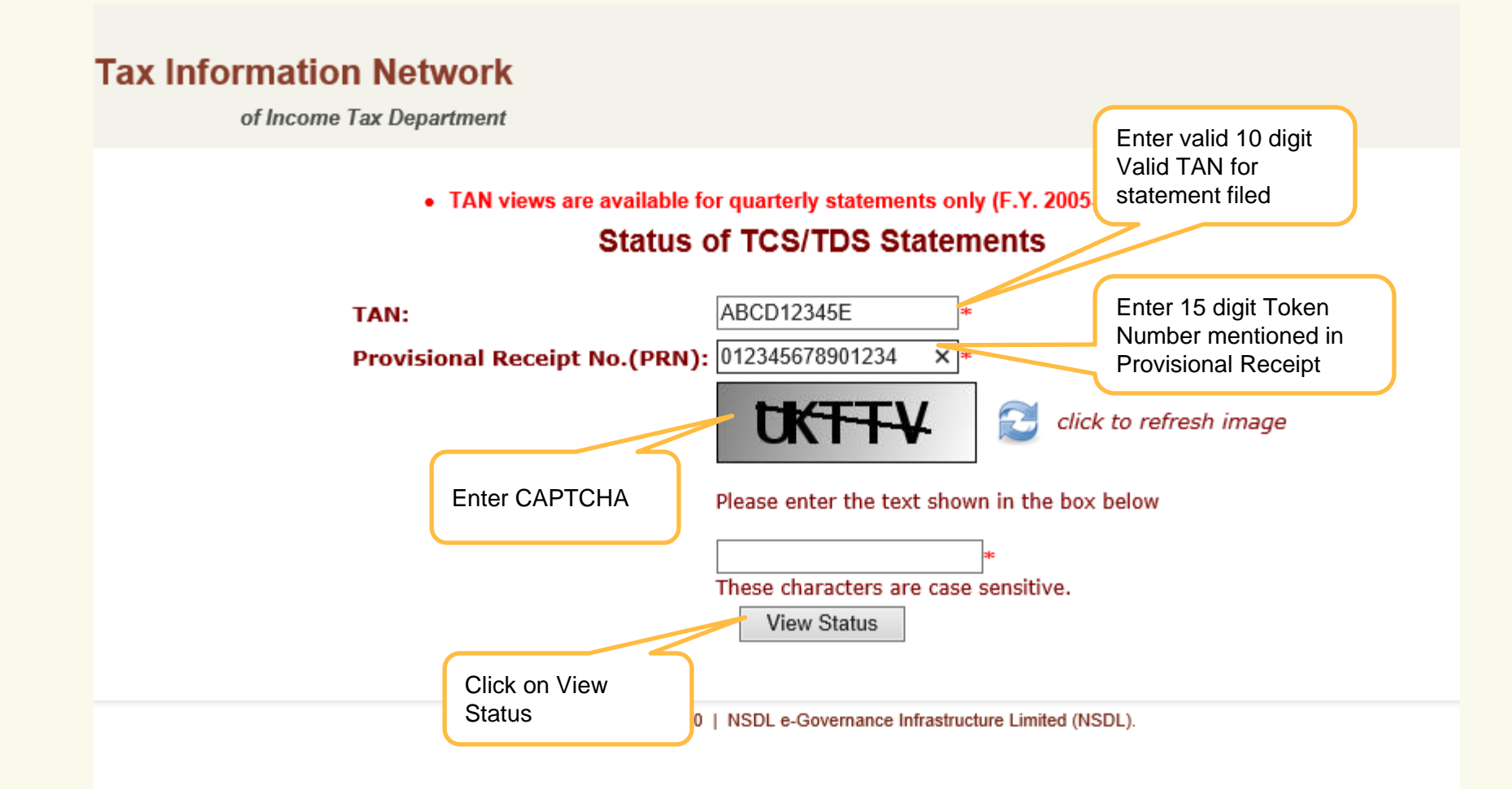

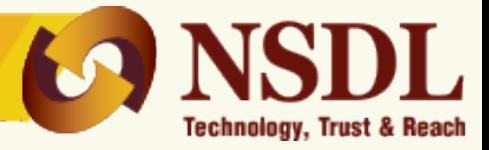

## **Status of TCS/TDS Statements**

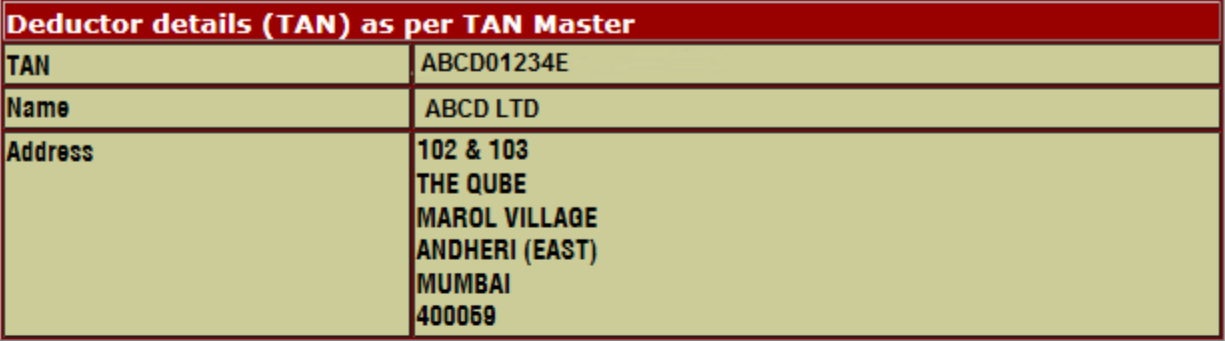

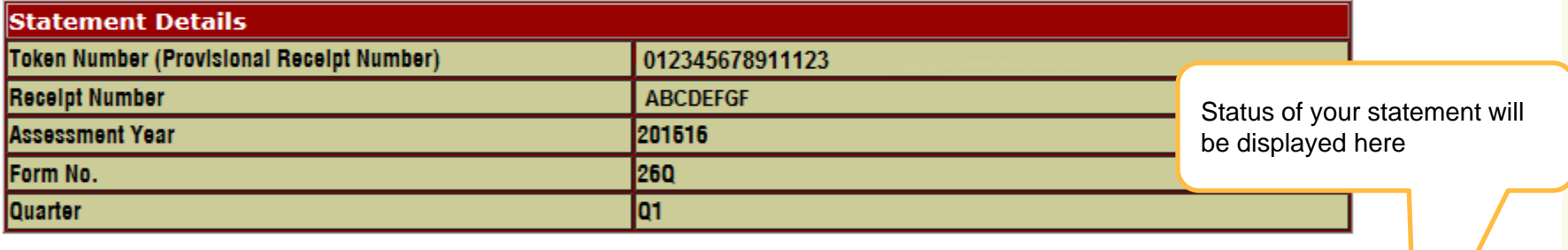

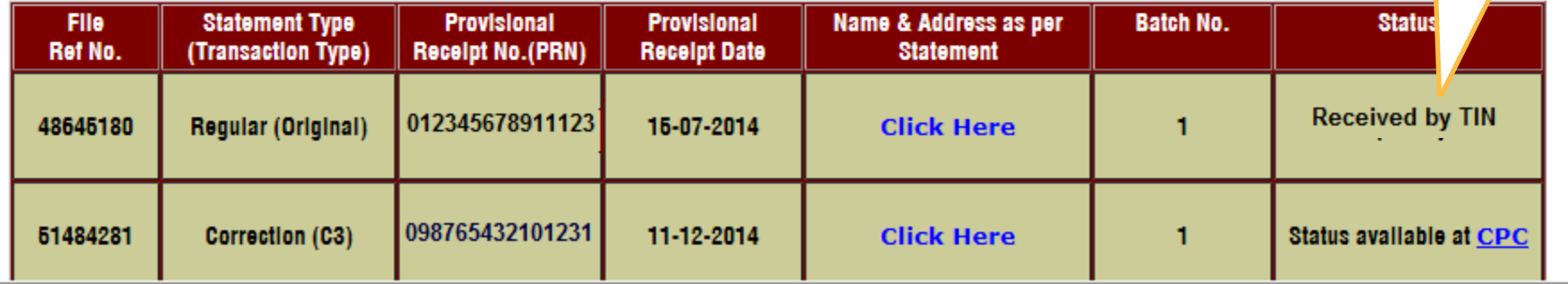

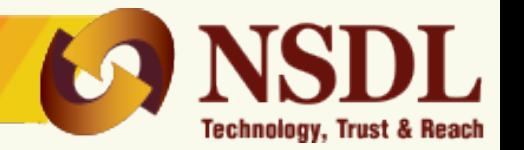

- File Validation Utility (FVU) is a software developed by NSDL e-Gov, which is used to ensure that the e-TDS/TCS Statement(s) prepared does not contain any format level error(s).
- Deductor/Collector should ensure that the Quarterly TDS/TCS Statement (Regular and Correction) is validated through latest FVU provided by NSDL e-Gov only.
- To download latest versions of FVU, click [here.](https://www.tin-nsdl.com/etds-etcs/eTDS-download-regular.php)

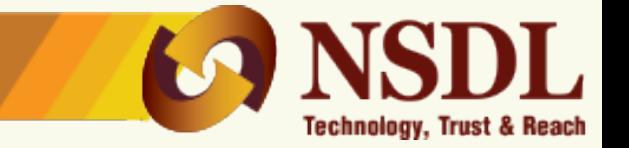

# e-TDS/TCS Statements can be filed with any of the **[TIN-FCs](https://www.tin-nsdl.com/tin-facilities.php)** managed by NSDL e-Gov. or at e-Filing portal.

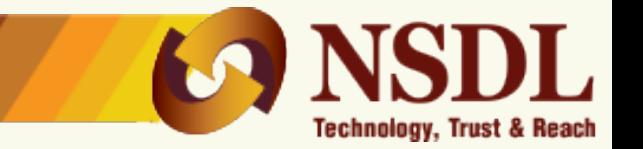

# **Deductor/Collector to submit following document to TIN FC to cancel Paper TDS/TCS statement and file statement in electronic form.**

- 1) Duly signed request letter on the companies letterhead. The letter should contain the following details of statement to be cancelled:
	- a) 15 digit Token Number
	- b) TAN, Name of TAN, Form, Period and Financial Year
	- c) Reason for cancellation
- 2) Copy of provisional receipt of Paper TDS/TCS statement which is to be cancelled.
- 3) Regular e-TDS/TCS statement of the same TAN, Form, Period and FY mentioned in the letter with duly signed physical Form 27A.

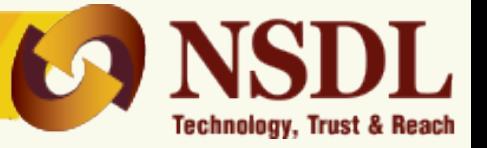

**The fields that can be corrected by the Taxpayer through Bank are as below in case of physical challan:**

- Sl. No. Type of Correction on Challan Period for correction request (in days)
	- 1 PAN/TAN Within 7 days from challan deposit date
	- 2 Assessment Year Within 7 days from challan deposit date
	- 3 Total Amount Within 7 days from challan deposit date
	- 4 Major Head Within 3 months from challan deposit date
	- 5 Minor Head Within 3 months from challan deposit date
	- 6 Nature of Payment Within 3 months from challan deposit date

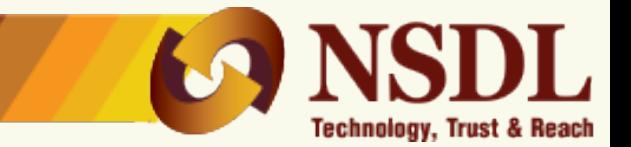

For any query please get in touch with NSDL e-Gov

- **Write to us on**  5th Floor, Mantri Sterling,Plot No. 341, Survey No. 997 /8, Model Colony, Near Deep Bungalow Chowk, Pune - 411 016
- Call us on 020 2721 8080 Fax us on - 020 - 2721 8081 Email us on -

# **Thank you**